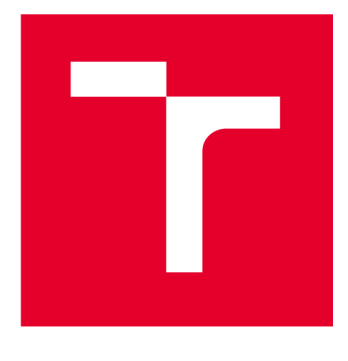

# **VYSOKÉ UČENI TECHNICKE V BRNE**

**BRNO UNIVERSITY OF TECHNOLOGY** 

## **FAKULTA ELEKTROTECHNIKY A KOMUNIKAČNÍCH TECHNOLOGIÍ**

**FACULTY OF ELECTRICAL ENGINEERING AND COMMUNICATION** 

## **ÚSTAV TELEKOMUNIKACÍ**

**DEPARTMENT OF TELECOMMUNICATIONS** 

## DSL ANALYZÁTOR

**DSL ANALYZER** 

**BAKALÁŘSKÁ PRÁCE BACHELOR'S THESIS** 

#### **AUTOR PRÁCE David Hála AUTHOR**

**SUPERVISOR** 

**VEDOUCÍ PRÁCE doc. Ing. Pavel Šilhavý, Ph.D.** 

**BRNO 2022** 

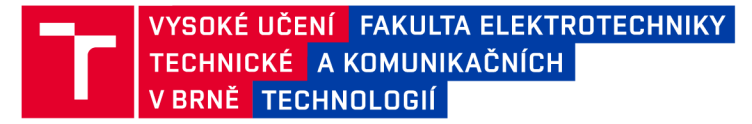

## **Bakalářská práce**

bakalářský studijní program Telekomunikační a informační systémy

Ústav telekomunikací

*Student:* David Hála *ID:* 220889

*Ročník:* 3 *Akademický rok:* 2021/22

NÁZEV TÉMATU:

#### DSL analyzátor

#### POKYNY PRO VYPRACOVÁNÍ:

Vytvořte program, který dokáže získávat, zpracovávat a vizualizovat parametry navázaného DSL spojení dle standardů ADSL , VDSL a G.fast z DSLAMu Nokia. Program koncipujte tak, že po připojení zobrazí stav jednotlivých portů DSLAMu. Po volbě konkrétního portu pak zobrazí v přehledu textově vlastnosti navázaného spojení a dostupné průběhy, jako bitovou alokaci či odstup SNR, ve formě grafu. Program bude rovněž umožnovat aktuální hodnoty a průběhy uložit, načíst z uloženého souboru a exportovat grafy do formátu CSV, Excel a Matlab. S vytvořeným programem a simulátory vedení realizujte měření výše uvedených DSL technologií.

#### DOPORUČENÁ LITERATURA:

[1] OKSMAN V. et al., The ITU-T's new g. fast standard brings dsl into the gigabit era, IEEE Communications Magazine, vol. 54, no. 3, pp. 118-126, 2016. Dostupné z [https://ieeexplore.ieee.org/document/7432157/.](https://ieeexplore.ieee.org/document/7432157/) [2] RAUSCHMAYER , D. J. . ADSL/VDSL Principles: A Practical and Precise Study of Asymmetric Digital Subscriber Lines and Very High Speed Digital Subscriber Lines. Indianopolis, USA: Macmillan Technical Publishing, 1999. ISBN 1-57870-015-9.

*Termín zadání:* 7.2.2022 *Termín odevzdání:* 31.5.2022

*Vedoucí práce:* doc. Ing. Pavel Šilhavý, Ph.D.

prof. Ing. Jiří Mišurec, CSc . předseda rady studijního programu

#### UPOZORNĚNÍ:

Autor bakalářské práce nesmí při vytváření bakalářské práce porušit autorská práva třetích osob, zejména nesmí zasahovat nedovoleným způsobem do cizích autorských práv osobnostních a musí si být plně vědom následků porušení ustanovení § 11 a následujících autorského zákona č. 121/2000 Sb., včetně možných trestněprávních důsledků vyplývajících z ustanovení části druhé, hlavy VI. díl 4 Trestního zákoníku č.40/2009 Sb.

Fakulta elektrotechniky a komunikačních technologií, Vysoké učení technické v Brně / Technická 3058/10/616 00 / Brno

### **ABSTRAKT**

Tato bakalářská práce se zabývá výtvorem aplikace pro analýzu signálu xDSL technologií. V první části práce jsou popsány základy těchto technologií a teoretické předpoklady, které je možné očekávat při pozdější analýze. Stejně tak jsou objasněny parametry, měřené výslednou aplikací. Druhá část práce je věnována popisu postupu a řešení praktické části práce - tvorby programu. V poslední kapitole práce byl nakonec program otestován v laboratorních podmínkách a z výsledků zkonstruovány grafy.

## **KLÍČOVÁ SLOVA**

 $x$ DSL, DSL, ADSL, VDSL, G.fast, DSLAM, C $#$ 

### **ABSTRACT**

This bachelor thesis is devoted to the development of an application for signal analysis using xDSL technology. The first part of the thesis describes the basics of these technologies and the theoretical assumptions that can be expected in later analysis. Also the parameters measured by the resulting application are explained. The second part of the thesis is devoted to the description of the procedure and solution of the practical part of the thesis - program development. Finally, in the last chapter of the thesis, the program was tested in laboratory conditions and graphs were constructed from the results.

### **KEYWORDS**

 $x$ DSL, DSL, ADSL, VDSL, G.fast, DSLAM, C $#$ 

Vysázeno pomocí balíčku thesis verze 4.07; <http://latex.feec.vutbr.cz>

HÁLA, David. *DSL analyzátor.* Brno: Vysoké učení technické v Brně, Fakulta elektrotechniky a komunikačních technologií, Ústav telekomunikací, 2022, 77 s. Bakalářská práce. Vedoucí práce: doc. Ing. Pavel Šilhavý, Ph.D

## **Prohlášení autora o původnosti díla**

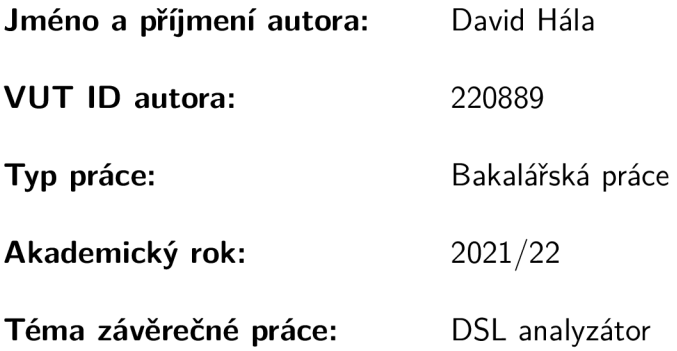

Prohlašuji, že svou závěrečnou práci jsem vypracoval samostatně pod vedením vedoucí/ho závěrečné práce a s použitím odborné literatury a dalších informačních zdrojů, které jsou všechny citovány v práci a uvedeny v seznamu literatury na konci práce.

Jako autor uvedené závěrečné práce dále prohlašuji, že v souvislosti s vytvořením této závěrečné práce jsem neporušil autorská práva třetích osob, zejména jsem nezasáhl nedovoleným způsobem do cizích autorských práv osobnostních a/nebo majetkových a jsem si plně vědom následků porušení ustanovení §11 a následujících autorského zákona č. 121/2000 Sb., o právu autorském, o právech souvisejících s právem autorským a o změně některých zákonů (autorský zákon), ve znění pozdějších předpisů, včetně možných trestněprávních důsledků vyplývajících z ustanovení části druhé, hlavy VI. díl 4 Trestního zákoníku č. 40/2009 Sb.

**Brno** ...................

podpis autora\*

<sup>\*</sup>Autor podepisuje pouze v tištěné verzi.

## PODĚKOVÁNI'

Rád bych poděkoval vedoucímu bakalářské práce panu doc. Ing Pavel Šilhavý Ph.D. za odborné vedení, konzultace, trpělivost a podnětné návrhy k práci.

## **Obsah**

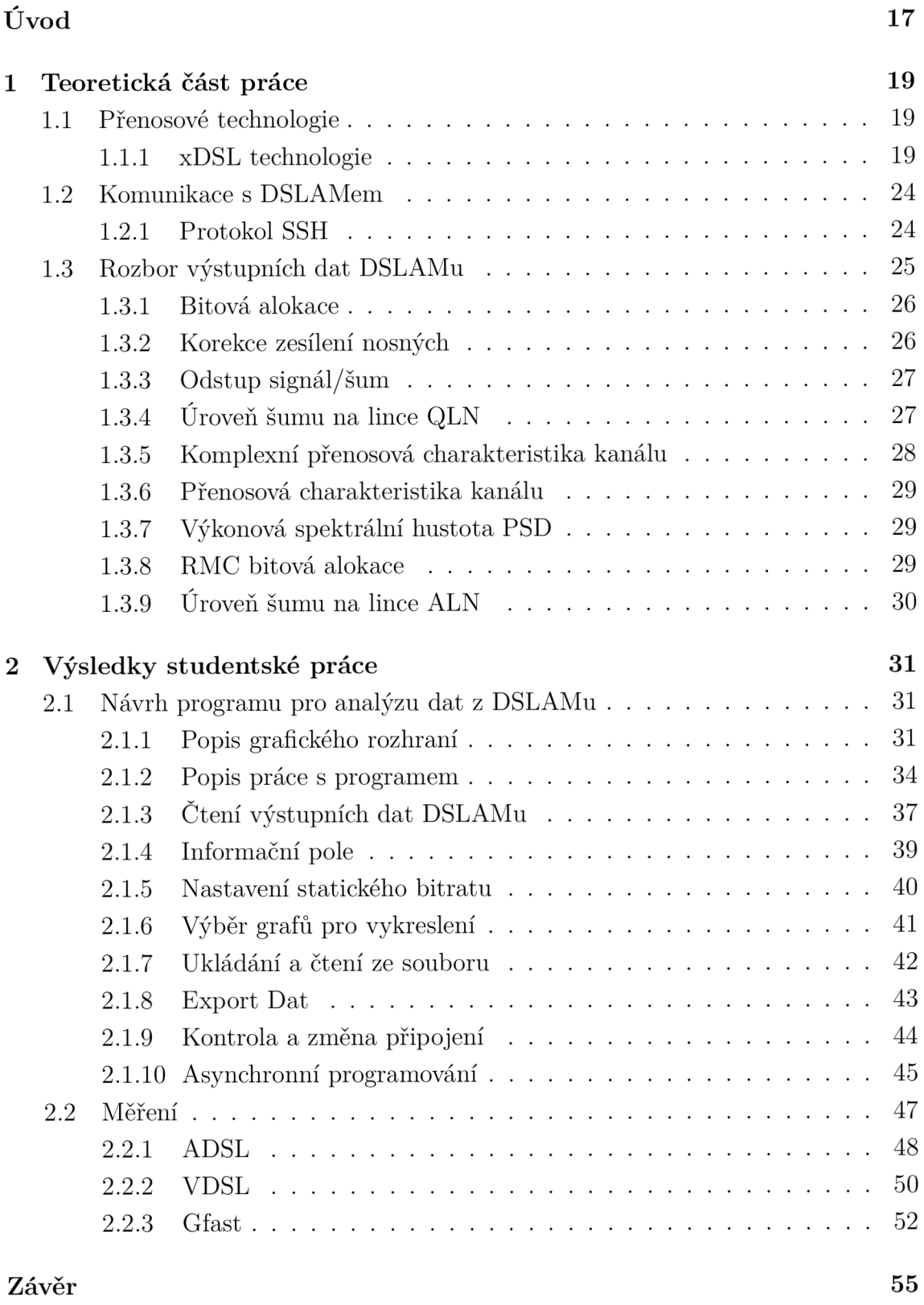

Literatur a 57

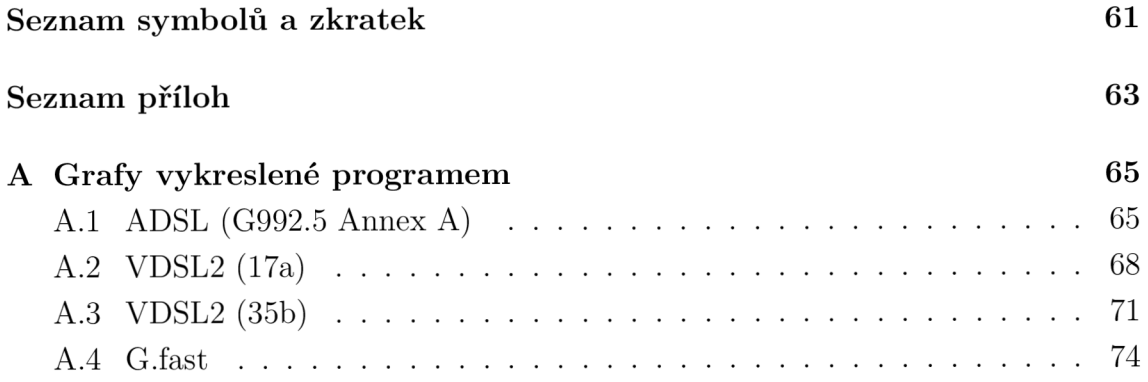

## **Seznam obrázků**

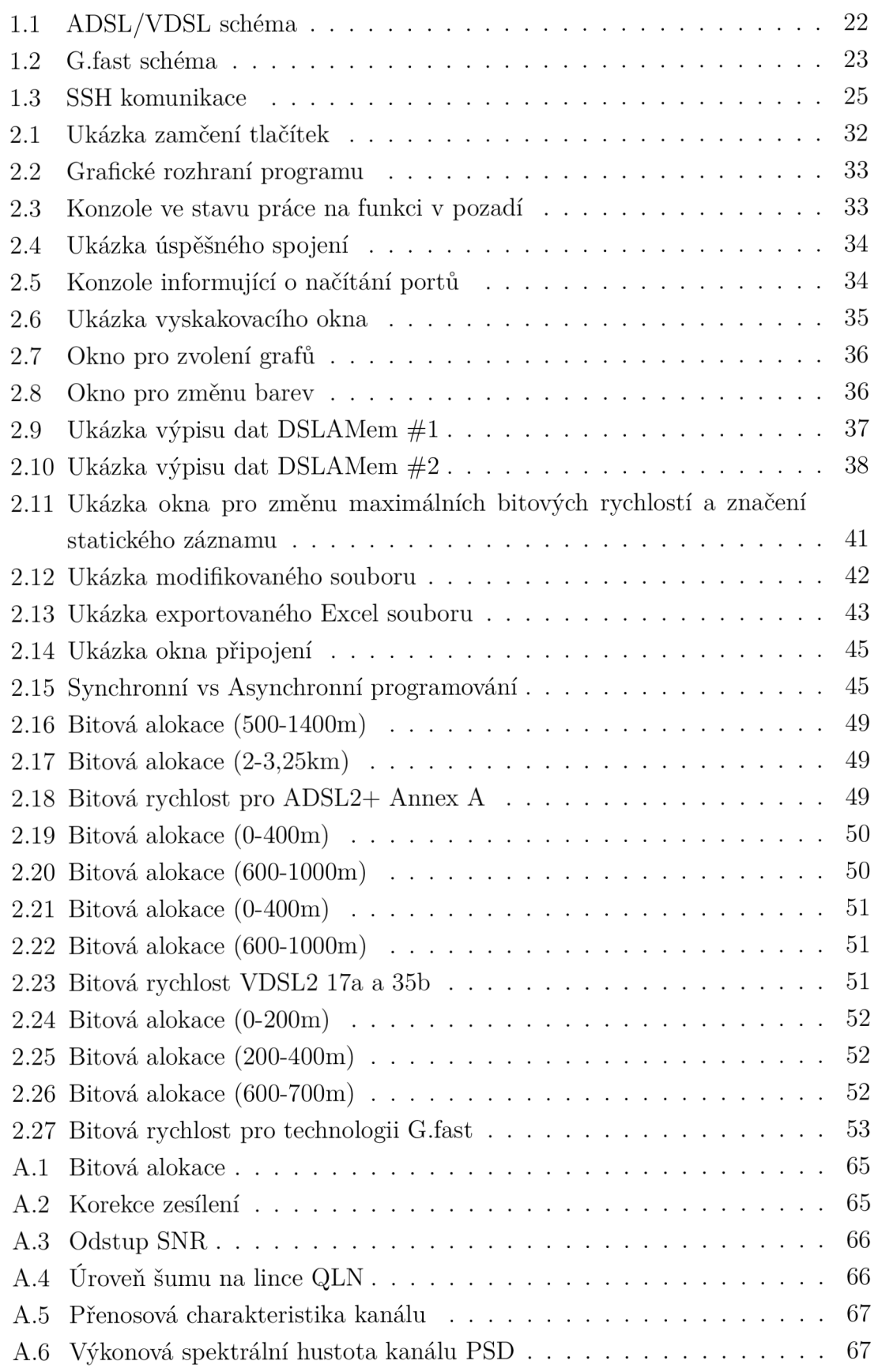

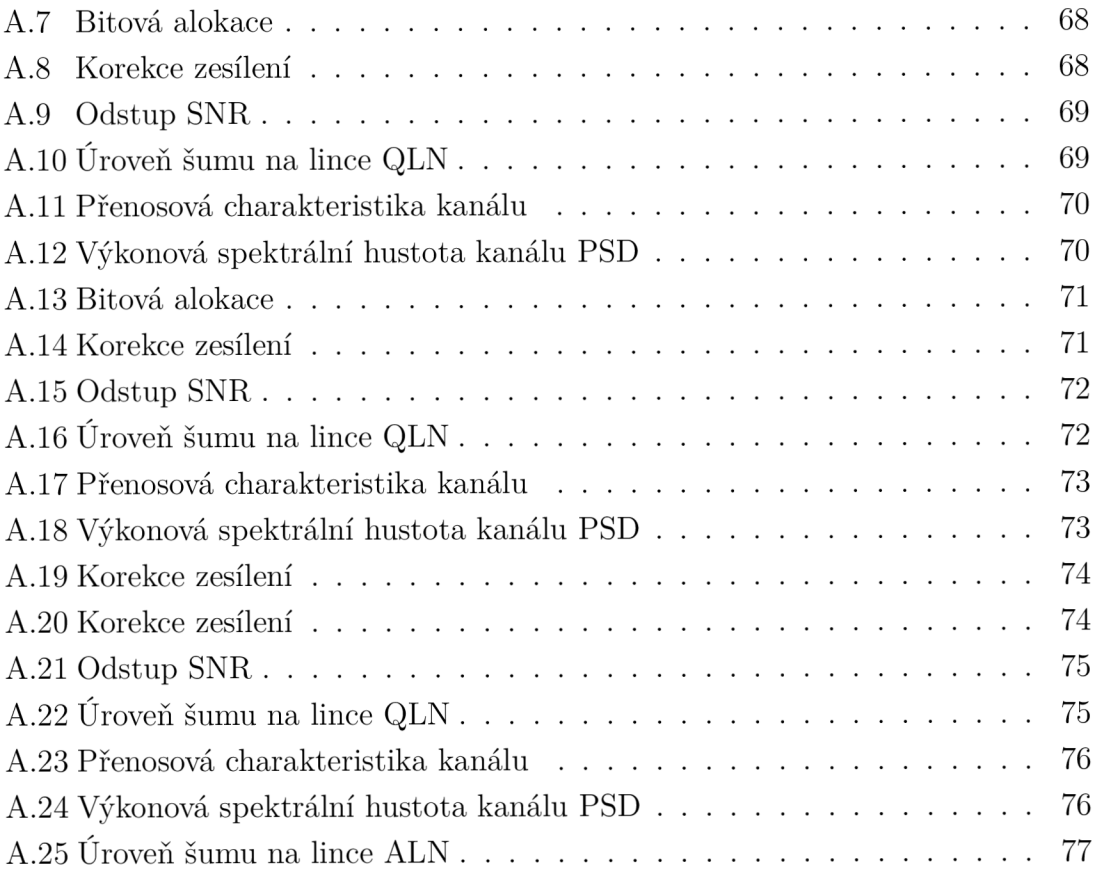

## **Úvod**

Tato bakalářská práce je věnována seznámení čtenáře s programem, který byl v rámci práce vytvořen. Zároveň budou představeny základní znalosti v oblasti DSL technologií a jejich analýzy. Vše v tomto dokumentu je úzce spjato s kompletním pochopením výsledného programu, nastíněním myšlenkového pochodu, který vedl k jeho vytvoření a pochopení dat, které jsou jím zpracovávány. Jakožto student oboru telekomunikací na fakultě elektrotechniky, byl mým cílem výběr práce s alespoň základním obsahem problematiky v tomto oboru. Další motivací bylo, že po vypracování bude program dostupný pro další generace studentů či kantorů, kterým tak bude ulehčena práce při analýze DSLAMu a jeho technických schopností. Před započetím vývoje bylo třeba zvolit vhodný programovací jazyk . Rozhodování bylo nakonec zúženo na použití jazyku Java nebo C#. Jako programovací jazyk byl nakonec zvolen jazyk C# na rozhraní .NET framework díky jeho uživatelské přívětivosti, ale také proto, že mé zkušenosti byly v tomto jazyce nej pokročilejší. C# .NET framework je globálně užívaný jazyk pro tvorbu aplikací na platformě Windows, a tudíž existence nespočtu dokumentací na internetu je velkým přínosem a ulehčení práce. Toto rozhodnutí bylo podpořeno faktem, že počítače ve škole, na kterých bude program používán, operují na platformě Windows, a tak nebyl cross platform přístup prioritou. Práce je dělena do dvou částí. Jimi jsou Teoretický úvod a Výsledky studentské práce. Po přečtení teoretického úvodu by měl mít čtenář přehled o analyzovaných xDSL technologiích a zároveň by měl mít představu o finální formě průběhů grafů pro jednotlivé technologie. Veškerý postup vývoje je posléze popsán v kapitole o výsledcích studentské práce. Čtenáři je nastíněno, jaké funkce výsledný program obsahuje, čeho je schopen a jaká úskalí bylo nutné překonat k dosažení finální podoby programu.

## **1 Teoretická část práce**

### 1.1 Přenosové technologie

Náplní práce je tedy seznámení se s výsledným programem a logikou, která byla využita pro pohodlnou reprezentaci přijatých dat. Samotná zařízení analyzovaná programem jsou nazývána DSLA M a jsou vyráběna společností Nokia. Zařízení v laboratoři je schopno práce s přenosovými technologiemi ADSL, VDSL nebo G.fast, což jsou technologie, jejichž přenos je realizován pomocí telefonních vedení. Samotné spojení se speciálním DSLAM softwarem v rámci programu je realizováno skrze protokol SSH. Veškeré tyto výše zmíněné technologie budou podrobněji popsány v následujících podkapitolách.

### 1.1.1 xDSL technologie

xDSL technologiemi je označována široká škála technologií DSL (Digital Subscriber Line). Jedná se mimo jiné o technologie ADSL, VDSL a G.fast. K přenosu dat v těchto standardech jsou využívány telefonní linky. ADSL, VDSL a G-fast jsou ale, narozdíl od dial-up, vysokorychlostní připojení dosahující desítky někdy až stovky megabitů za sekundu (dále jen "Mbit/s"). Dalším rozdílem je například možnost využívání internetu a telefonu zároveň, což u dial-up standardu možné nebylo. Datový provoz DSL je totiž přenášen na vyšších kmitočtech oproti kmitočtům, jež jsou používány pro přenos telefonních signálů [1]. V minulosti bylo v telefonním vedení využito pouze frekvenční pásmo 300-3400 Hz pro přenos telefonních signálů [4]. Zbylé pásmo tak zůstávalo před příchodem DSL standardů nevyužito. U těchto technologií jsou možná co nejvíce využívána již existující vedení, takže je eliminován problém nutnosti výstavby nové infrastruktury [2]. Při DSL také nejsou sdílena přenosová média (tudíž ani pásma), jako tomu je například u kabelového spojení DOCSIS. Připojení tedy zůstává stabilní, nehledě na to, jak moc síť vytěžují ostatní uživatelé. Na druhou stranu jsou ale oproti DOCSIS nabízeny mnohem nižší maximální rychlosti přenosu. Ty jsou v dnešní době vyčísleny na asi 24Mbit/s pro ADSL (ADSL 2/2+) [4], maximálně 400 Mbit/s pro VDSL [10] a 2000 Mbit/s pro G-fast [20]. To ale záleží na několika faktorech, z nichž dominantní je vliv vzdálenosti.

#### **ADSL**

ADSL (Asymetrie Digital Subscriber Line) je založeno na myšlence, že pro běžné uživatele internetu je vyžadována mnohem vyšší rychlost stahování dat než rychlost jejich nahrávání. Rychlosti směrem k uživateli jsou tedy jsou pomalejší než rychlost od uživatele - jsou asymetrické [2]. Signály ve standardech ADSL jsou přenášeny krou-cenou dvojlinkou, která je zakončena na obou stranách DSL modemy, kde je vysílání rozděleno na 3 pásma - vysokorychlostní downstream (stahování) pásmo, jehož frekvence je v rozmezí 138-1104 kHz, středně rychlé pásmo ve směru od uživatele s frekvencí v rozmezí 26-138 kHz a pásmo pro přenos analogového telefonního signálu (POTS – z anglického "Plain Old Telephone Line"), které je od ADSL pásem oddělováno DSL filtry (Splitters). DSL filtry jsou nízkofrekvenční filtry, které jsou užívány, aby nebyl datový provoz ovlivňován telefonní službou[2, 11, 3]. ADSL zároveň využívá technologii IDSN 2B + D, tedy je možné současné využití telefonní a internetové služby na jednom vedení. Jako modulace pro ADSL byla zvolena DMT modulace, pomocí které je inverzní Fourierovou transformací rozdělováno celé frekvenční pásmo na nosné [12, 16]. Celkový počet nosných je až 255, 224 nosných pro směr k uživateli a 31 pro směr od uživatele [7]. Modulace DMT byla zvolena díky efektivnějšímu řešení negativních vlivů linky a rušících vlivů okolí, ale také díky jeho schopnosti přizpůsobovat se měnícím se vlastnostem vedení [2]. Při výstavbě telefonních linek nebylo počítáno s využitím vyšších kmitočtů, než je nutné pro přenos hlasových signálů telefonu. Toto dalo vzniknout problému odlišných parametrů při použití vedení pro signály vyšších kmitočtů a následným vznikům odrazů signálu při spojování těchto odlišně chovajících se linek. Pro první ADSL standard byla podporována rychlost 8 Mbit/s pro stahování a 1 Mbit/s pro nahrávání [4]. ADSL je děleno do tzv. Annexů (profilů). Profily původního ADSL standardu jsou nazývány Annex A a Annex B. Přestože v dřívějších dobách byl Annex A dominantní, v dnešní době je tím dominantním profilem právě Annex B. Annex A byl standardizován a navrhnut pro použití na POTS, kde je přenášen analogový telefonní signál, pro který je využívána již zmíněná frekvence 300-3400 Hz. Annex B je na rozdíl od profilu A standardizován pro přenos po ISDN (z anglického "Integrated Services Digital Network"), kde je hlasový signál přenášen digitální formou. Tato forma přenosu je ale oproti analogovému vyznačována využitím širšího frekvenčního pásma, tudíž je nutné, aby byl i počátek pásma pro ADSL technologii posunut do vyšších frekvencí - 138 kHz [4]. Později s příchodem druhé generace ADSL byly standardizovány další typy Annexů. Jsou jimi Annex J a Annex L. Annex J je dosti podobný profilu B z pohledu frekvenčních pásem a je také specifikován pro ISDN [5]. Pásmo pro vzestupný směr ale bylo rozšířeno, a tak bylo možno navýšit rychlost směrem od uživatele. Přístup u Annexu L (nazýván také RE-ADSL2) je dosti odlišný. Zde byl dosah přenosu po ISDN posunut až na hranici 6 kilometrů, ale šířka pásma byla pro vzestupný i sestupný směr snížena, tudíž byla snížena i rychlost přenosu [8]. Dnes je dostupná i generace třetí, označována jako ADSL 2+, kde byly standardizovány Annexy L (RE-ADSL2+) a M. U Annexu L byly navýšeny rychlosti vzhledem k Annexu L, který byl standardizován u druhé generace. U Annexu M došlo také ke zvýšení rychlosti při ponechání stejného rozsahu šířky pásem jako u Annexu J z předešlé generace [9, 4].

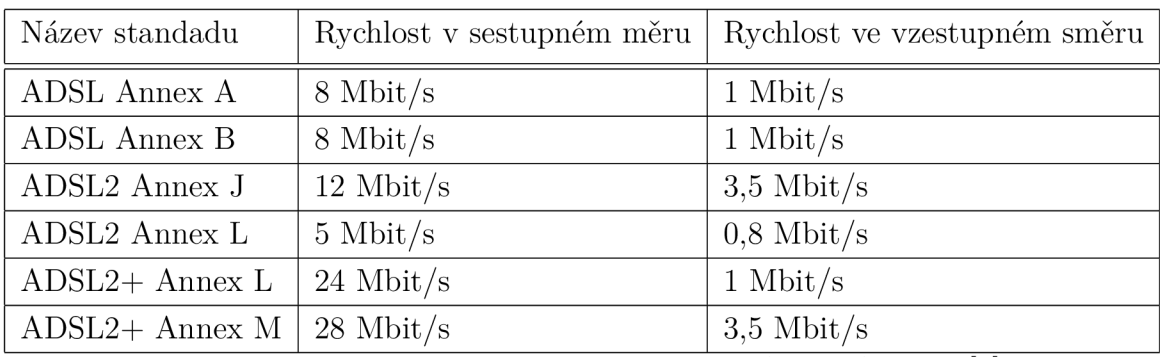

tabulka přenosových rychlostí pro jednotlivé ADSL Annexy [4]

#### **VDSL**

Very High Speed Bitrate Digital Subscriber Line, ve zkratce VDSL, je technologie podobající se ADSL, jejíž rychlost je ale několikrát vyšší. S klasickým VDSL z roku 2001 (ITU vydání [13]) byla dosažitelná rychlost asi 55 Mbit/s (sestupný směr). Nástupcem této technologie (VDSL2), jehož standardizace je datována k roku 2006 (ITU vydání [14]), byla ale rychlost zvednuta až na 200 Mbit/s v sestupném směru a 300 Mbit/s v součtu. Dnes je již dostupná novější generace VDSL, která bývá označována jako VDSL2-VPlus (ITU vydání [14]), kde jsou podporovány rychlosti teoreticky až 400 Mbit/s (v součtu obou směrů) [10]. VDSL je v měděných kabelech přenášeno s frekvencí od 138 kHZ až po hranici 12 MHz pro první generaci. U zmiňovaného standardu VDSL 2 je pak využíváno pásmo od 25 kHz do 30 MHz. Pásmo tedy bylo rozšířeno do obou směrů. Zatímco ADSL je nazýván jako takzvaný "twoband systém" (systém 2 pásem) díky rozdělení celkového pásma na jeden upstream a jeden downstream, u VDSL je využíváno vícero pásem pro downstream a vícero pro upstream, aby byla zajištěna vyšší přenosová rychlost [16]. Technologie VDSL byla standardizována (stejně jako ADSL) s určitým množstvím profilů (Annexů). Těchto profilů je mnoho a mimo jiné jsou těmito Annexy popisovány i kmitočtové plány, tedy rozdělení pásma na upstream a downstream kanály. U VDSL technologie je využívána DMT modulace stejně jako u ADSL, i když byla dříve testována i verze s QAM modulací. To hlavně díky rozepřím ve vývoji a vzniku dvou zcela odlišných verzí téhož standardu. Nakonec ale bylo od QA M modulace upuštěno [16]. Pomocí DMT modulace je možné pásmo rozdělit na mnohem více subpásem než u ADSL hlavně díky rozšíření tohoto pásma, jak již bylo zmiňováno. Pro srovnání, maximální množství subpásem u ADSL2+ je 512 (vlastně 511, jelikož první nosná je stejnosměrná složka), zatímco u VDSL2 může být pásmo rozděleno až na 4096 kanálů (opět vlastně 4095), a tak být přenášeno více informací za jednotku času [11]. Dále byl u standardu VDSL2 představen tzv. vectoring (představen v doporučení ITU

G993.5, [15]), což je technologie zamezující přeslechům mezi sousedními kabely. To vedlo k dalšímu navýšení obecné přenosové rychlosti. V podstatě jsou rozeznávány dva druhy přeslechů - NEXT (Near End Crosstalk) a FEXT (Far End Crosstalk). Využití vectoringu je pak přímým řešením právě rušení FEXT . Toto rušení je definováno jako přeslechy mezi sousedními kabely, které je měřeno na vzdáleném konci kabelu z pohledu vysílání datového toku. Tato hodnota je snižována při zvyšování délky kabelu [18]. Například u ADSL tedy nevyvstávala nutnost, aby byl parametr nijak řešen. Význam této chybové veličiny vzrostl až při použití technologie VDSL2, která zapříčinila zkrácení přenosové trasy, a umožnila tak vznik přeslechů FEXT . Díky větší šířce pásma, která je využívána, nemá tento standard takový dosah jako ADSL. U ADSL může být dosahováno délky přenosu až několika kilometrů, zatímco u VDSL je tato vzdálenost zkrácena na stovky metrů, v některých případech až kilometr, kdy ale VDSL již dosahuje velice nízkých přenosových rychlostí.

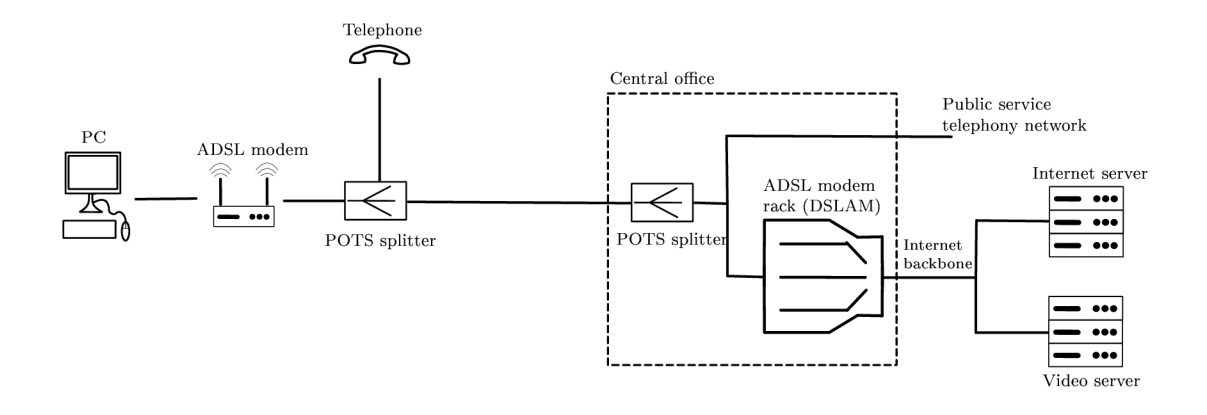

Obr. 1.1: ADSL/VDSL schéma

#### G.fast

G.fast je poměrně nová technologie, která byla představena široké veřejnosti teprve v roce 2013, se začátkem implementací v roce 2015. Oproti VDSL a ADSL, kde přenos dat je realizován výhradně za pomocí telefonních linek, u G.fast byl dosah ještě více snížen, a tak je přenos dat touto technologií řešen kombinací technologie optických sítí a přenosu po telefonních linkách [19, 20, 10]. Důležitým prvkem u G.fast byl vývoj VDSL2, kde byl poprvé představen "vectoring", zmiňovaný v předchozí kapitole (VDSL). Jelikož je při použití technologie G.fast dosahováno vysokých přenosových rychlostí, je nutné užití širšího frekvenčního pásma, než je tomu u předešlých technologií. Tento fakt výrazně snižuje komunikační vzdálenost přenosu, která dosahuje maximálně stovek metrů. Při takto nízkých vzdálenostech nedojde k útlumu FEXT . Nebezpečí těchto přeslechů je u G.fast vyšší, a tak je nutné, aby byl požadavek na jejich eliminaci také navýšen [19]. G.fast je využíván v dnešní době ve formě dvou profilů. Pro první implementaci G.fast byl využíván profil s frekvencí 106 MHz. Tento profil je podporován DSLAMy ve školní laboratoři. Dále ale také existuje i profil, kde byla frekvence navýšena až na 212 MHz pro rychlejší přenos dat [20, 10]. Jak již bylo zmíněno, důležitým faktorem ve vývoji G.fast byla standardizace VDSL2. Možnost kombinace měděného vedení s optickými kabely byla představena právě u této technologie, kde byly kabely poprvé využity pro přenos na vyšší vzdálenosti [16, 17]. Tyto kabely jsou pak zakončeny v předsunutých DSLAMech, kde jsou data nadále rozváděna technologií G.fast po měděných telefonních linkách na krátkou vzdálenost až k uživateli. Narozdíl od VDSL2 je ale u této technologie používán časový duplex namísto frekvenčního. Tedy vysílání upstream a downstream signálu je prováděno v rozdílných časových intervalech. Díky časovému duplexu je možné, aby byl v určitých částech sítě poskytován rozdílný přístup pro poměr intervalů upstream a downstream přenosu. Tedy aby byla části vytížené sítě poskytována např. symetrická služba, kdy doba upstream i downstream intervalu je stejná, případně mohou být tyto intervaly v rámci jednoho DSLAMu snižovány či zvyšovány dle potřeby [21].

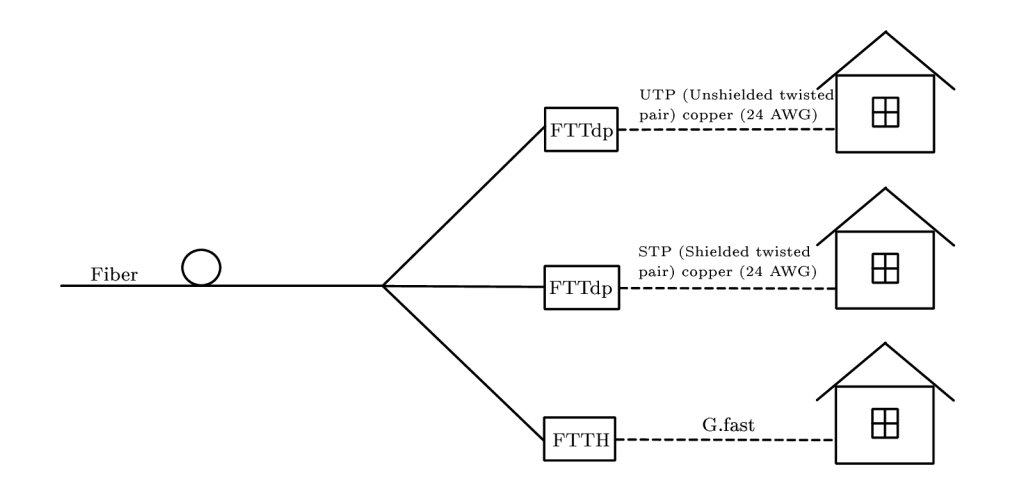

Obr. 1.2: G.fast schéma

### 1.2 Komunikace s DSLAMem

V rámci této práce byla nutná komunikace s fyzickým DSLAMem v laboratoři. S ním je následně navázána komunikace za účelem získání dat k bližší analýze. Možnosti komunikace jsou ve výsledku dvě. Tou první je připojení sériové linky RS232 k zařízení. Tento způsob je ale nežádoucí, jelikož by počítač, který analyzuje data, musel být pokaždé pevně připojen skrze tuto sériovou linku k DSLAMu . Druhou možností, která je podporována, je vzdálená správa skrze protokol SSH. Tento způsob byl následně využit v rámci výstupní práce této bakalářské práce.

#### 1.2.1 Protokol SSH

SSH (z anglického "Secure Shell") je protokol sloužící k zabezpečené komunikaci síťových prvků po nezabezpečené síti nebo médiu, a je tedy využit pro navázání spojení s DSLAMy v laboratoři. Protokol je v dnešní době hojně využíván v podobě klientserver modelu na vzdálený přístup a pro výměnu informací. Modelem klient-server je označován model, kdy jedno zařízení v roli serveru hostuje danou SSH session a klientovi je umožněno se na ni připojit [27]. Kvůli své bezpečnosti byl tímto protokolem nahrazen protokol Telnet sloužící ke stejnému účelu, jehož úroveň zabezpečení byla dosti mizivá až žádná. Data posílaná protokolem Telnet nebyla nijak enkryptována (to včetně jména uživatele a hesla, pakliže byly tyto parametry nastaveny, jelikož defaultně Telnetem není vyžadováno ani jedno z těchto ověření totožnosti) [28]. Pro identifikaci uživatele nebo vzdáleného zařízení jsou používány veřejné klíče. Po identifikaci je případně sestaven plně duplexní byte stream. Pro SSH je využíván TCP/IP protokol transportní vrstvy na vyhrazeném portu 22 a je prakticky neviditelný aplikační vrstvě. Z důvodu, že je pro aplikační vrstvu tento protokol neviditelný, nemá koncový uživatel v rámci aplikací (včetně výstupní aplikace této bakalářské práce) tušení, že je navázána či používána jakákoliv SSH komunikace. Pro komunikaci ve výsledném programu byla využita knihovna Renci.SshNet s integrovanou metodou ShellStream. Díky této metodě je vytvořen ssh stream, kde je možný zápis i čtení z konzole.

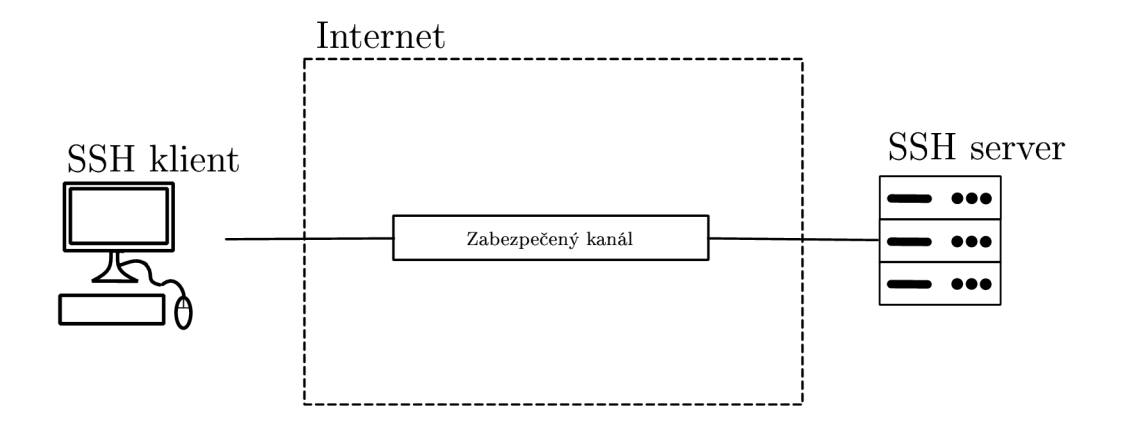

Obr. 1.3: SSH komunikace

### 1.3 Rozbor výstupních dat DSLAMu

Pro analýzu dat DSL technologií programem jsou použity DSLAMy od společnosti Nokia. Jeden s podporou ALDS/VDSL technologií a druhý s podporou G.fast. Tato zařízení jsou schopna poskytovat širokou škálu analytických dat pro zpracování programem. Jednotlivá data, jež jsou charakteristickým popisem navázaného spojení, jsou dále popsána v této kapitole. Obecně v software DSLAMů Nokia je používána pro reprezentaci dat hexadecimální soustava a výstup je pak ve tvaru:

> char-func-complex : char-func-real : 01:00:00:04:00:35:03:ff:00:60:...

Zde na první pozici je vždy uveden název typu dat. Následně jsou vypsány jednotlivé hodnoty ve formě oktetů, které jsou rozděleny znakem ":". Oktet je označení pro 8 bitovou sekvenci a v hexadecimální soustavě může nabývat hodnot  $00_{16}$  ( $0_{10}$ ,  $00000000_2$ ) -  $ff_{16}$  (255<sub>10</sub>, 11111111<sub>2</sub>). Jednotlivé znaky v daných oktetech jsou nazývány nibble. Nibble je označení čtyř bitů, tedy poloviny oktetu.

V ukázce je schválně vyobrazeno i políčko "char-func-complex", jež je prázdné. Ne všechny charakteristiky jsou totiž podporovány pro všechny typy xDSL technologií. Pro jaké technologie jsou dané charakteristiky určeny, je uvedeno v jednotlivých podkapitolách. Veškeré rovnice a informace související s prezentací a převodem hodnot poskytovaných DSLAMem do decimálních hodnot, byly převzaty z manuálu DSLAMu [23].

#### 1.3.1 Bitová alokace

Bitová alokace (Carrier Load nebo také Load Distribution) je klíčový parametr, jímž je určováno rozložení přenášených bitů napříč proměnným počtem nosných v přenosovém pásmu, a tedy rozměr QA M na dané nosné. Zásadní parametr ovlivňující bitovou alokaci je odstup SNR. Čím větší hodnotu tento odstup má, tím více bitů lze na jednotlivých nosných přenášet [11]. SNR bude popsáno dále v této kapitole.

Příklad výstupu DSLAMu : load-distribution-up : 00:20:00:3c:de:ee:ef:fř:...

Výstupní řetězec je tedy ve tvaru hexadecimálních hodnot. Prvně je nutné rozdělení těchto hodnot ke správným veličinám, aby bylo možné data správně zpracovat. Informace o minimální nosné, na které jsou přenášena data, mohou být vyčteny z prvních 2 oktetů řetězce. Informace o maximální nosné, a tedy rozsah hodnot, skrze které bude při čtení dat iterováno, nalezneme v následujících 2 oktetech. Po získání těchto dat je řetězec dále složen z jednotlivých hodnot počtu bitů na určité nosné. Tedy dle příkladu hodnota "de:" je hodnota obsahující právě tento počet bitů. Ten je udáván v rozsahu 0-15 bitů. Oktet je tedy nutno ještě rozdělit na nibble. Oktet "de" (de<sub>16</sub> = 222<sub>10</sub>) tedy není možné číst dohromady, nýbrž rozdělit na samostatné "d"  $(13_{10})$  a samostatné "e"  $(14_{10})$  pro první a druhou nosnou (minimální nosná, minimální nosná + 1). Po iteraci všemi jednotlivými hodnotami v rozmezí minimální nosná až maximální nosná je tento algoritmus opakován pro druhé pásmo, třetí pásmo, čtvrté a tak dále, pokud jsou tato pásma dostupná.

#### 1.3.2 Korekce zesílení nosných

Při přenosu elektrického signálu po určitém médiu musí být počítáno s jistým poklesem amplitudy, a tedy zeslabením původního signálu. Jak bylo uvedeno v kapitole o bitové alokaci, přerozdělení bitů určité nosné je veličina související úzce s odstupem SNR - odstup signál a šum. Úroveň signálu, a tedy jeho zesílení je tak veličinou související s přidělením bitů na tyto nosné. Toto přidělení je ale omezováno nelineáritou přenosového média, a tudíž kolísání zesílení. Z toho důvodu je na příchozí signál aplikována korekce zesílení, což je číslo (jelikož se nacházíme v digitální sféře), kterým je signál s určitou hodnotou zesílení vynásoben, a tedy je zesílení korigováno pro docílení přiřazení celistvého počtu bitů na nosnou. Výsledkem je schodovitý průběh signálu. Zisk je měřen v decibelech a hodnoty poskytované DSLAMem jsou v rozmezí 0-8 dB.

Příklad výstupu DSLAMu : gain-allocation-down : 00:3c:01:ff:00:00:01:7c:...

Začátek první nosné je značen prvními dvěma oktety a konečná nosná druhými dvěma oktety. Samotné hodnoty zesílení každé nosné jsou vyjádřeny 12 bitovým číslem v rozmezí 0-4095. Je tedy nezbytné, aby byly dané oktety selektovány po dvojicích, kde první číslo začíná 0, tedy je to prázdná hodnota, a tudíž převod tohoto čísla na decimální nebude touto nulou nijak ovlivněno  $(017c_{16} = 17c_{16})$ . Parametr korekce zesílení je dostupný pouze pro ADSL/VDSL technologie.

#### 1.3.3 Odstup signál/šum

Další významnou veličinou související nejen s DSL technologiemi je odstup SNR (Signal-to-noise ratio). Hodnota odstupu SNR je měřena v decibelech a udává poměr velikosti signálu a šumu. Tato veličina může nabývat hodnot jak kladných, tak záporných čísel. Záporné hodnoty značí vyšší úroveň šumu a kladné zase signálu. Jako pomyslný předěl hodnot je používáno číslo nula, kdy je úroveň originálního signálu a šumu stejná. Při takto nízké hodnotě není přijímač schopen originální signál rozeznat. To má za následek zvýšení BER (z anglického "bit error rate"), v češtině označovaného jako bitová chybovost, která má jistou souvislost s touto veličinou. Čím vyšší zase hodnota SNR je, tím efektivnější bude přenos, tedy tím menší výkon bude vynaložen při demodulaci signálu na přijímači [26].

Příklad výstupu DSLAMu : snr-down : 02:00:00:3c:00:ff:ff:a8:...

Data jsou poskytována DSLAMem opět v hexadecimální soustavě. Jednotlivé oktety jsou děleny znakem ":". Počet znaků, kterými je SNR počítáno, a pomocí kterého je tedy určována přesnost těchto dat, je značen prvním oktetem. Tedy  $02_{16}$  $(2_{10})$  v uvedeném příkladu. Čím nižší velikost tohoto čísla, tím nižší přesnost výsledného SNR. Tato hodnota ale není pro graf nijak důležitá, a tak je uvedena v grafu pouze jako informační. V následujících 2 oktetech jsou čísla určující minimální nosnou. Hodnota minimální nosné je v rozmezí 0-8191. Následující 2 oktety opět obsahují hodnotu nosné. Tentokrát ale maximální. Tyto hodnoty jsou promítány v grafu programu na ose x. Nyní je už postup čtení dat téměř totožný s předchozími veličinami. Oktet nacházející se na 6. pozici, je oktet určující hodnotu SNR pro danou nosnou v prvním pásmu. Při dopočítání všech hodnot je tento cyklus opakován pro druhé pásmo, třetí a tak dále. V moment, kdy je oktet zaznamenán a převeden na decimální hodnotu je nutné odstup SNR dopočítat pomocí rovnice:

$$
SNR_i = -32 + \frac{snr}{2}, \qquad (1.1)
$$

kde snr označuje hodnotu poskytovanou DSLAMem. Výsledná hodnota *SNRí* je uváděna v decibelech, s rozmezím -32 až 95 dB a krokem 0,5 dB.

#### 1.3.4 Úroveň šumu na lince QLN

Q L N (Quiet Line Noise) je úroveň šumu, který je měřen v moment, kdy není přenášen žádný signál. Jedná se tedy o šum změřený během inicializace [25].

Příklad výstupu DSLAMu : qln-down : 01:00:00:04:00:35:ff:c6:...

Algoritmus výčtu dat z řetězce těchto znaků je totožný s SNR, jak bylo popsáno v minulé kapitole (Odstup signál/šum). Jediným rozdílem oddělujícím jinak naprosto stejné algoritmy je užitá matematická rovnice pro finální výpočet hodnoty. Ta je definována takto:

$$
QLN_i = -23 + \frac{qln}{2}, \qquad (1.2)
$$

kde qln značí hodnotu QLN poskytovanou DSLAMem. Tato veličina je uváděna v dBm/Hz a její rozmezí je -150 dBm/Hz až -23dbm/Hz. Tato funkce je dostupná pro ADSL, VDSL i G.fast. Nicméně pro G.fast je tato funkce označena jako gf-qln a její výpočet je mírně odlišný. Matematické vyjádření je následující:

$$
QLN_i = -35 + \frac{qln}{2}, \qquad (1.3)
$$

Práce s řetězcem hodnot, co se hodnoty gf-qln týče, je identický se samostatným qln. Hodnota gf-qln se nachází na samém konci řetězce dat z DSLAMu společně s prázdným polem pro samostatné qln.

#### 1.3.5 Komplexní přenosová charakteristika kanálu

Komplexní přenosová charakteristika kanálu (HLIN) je charakteristika kanálu uváděna v komplexních číslech

Příklad výstupu DSLAMu : char-func-complex : 01:00:00:04:00:35:ff:c6:...

Příklad je ale pouze orientační, jelikož tato funkce je na DSLAMu v době psaní dokumentu vypnuta.

Přesnost této funkce je (jako u snr a qln) uváděna v prvním oktetu. Tento oktet určuje, kolika prvky byla funkce měřena. Charakteristickým jevem pro tuto funkci je tzv. scale factor, který je uváděn ve druhém a třetím oktetu a jehož rozmezí je 0-65535. Počáteční a koncový index nosné jsou opět uváděny v následujících čtyřech oktetech, jako tomu bylo u předešlých funkcí. Samotné komplexní číslo ve formátu  $a_{\rm i}$  + j $^*$   $b_{\rm i}$ je uváděno v každém dalším oktetu, kdy dva oktety značí číslo $a_{\rm i}$ a dva oktety číslo  $b_i$ . Tedy číslo  $a_i$  je značeno oktety 8 a 9 a číslo  $b_i$  je značeno oktety 10 a 11. Tento cyklus je opakován až po konečnou hodnotu nosné. Poté je cyklus opakován pro následující pásmo. Samotný výpočet funkce je matematicky vyjádřen pomocí rovnice:

$$
HLIN_i = \frac{\text{scale}}{2^{15}} \cdot \frac{a_i + j \cdot b_i}{2^{15}},
$$
\n(1.4)

kde hodnoty komplexního čísla a scale jsou získány z výstupu DSLAMu , jak bylo popsáno výše.

#### 1.3.6 Přenosová charakteristika kanálu

Charakteristická funkce kanálu (HLOG) je modulovaná charakteristika kanálu bez informace o změně fáze. Ve své podstatě je touto funkcí vyjadřován útlum signálu na určitých frekvencích [25]. Funkce je uváděna v decibelech v rozmezí -96 dB do 6 dB.

Příklad výstupu DSLAMu : char-func-real : 01:00:00:00:00:3f:03:ff:...

Přesnost této funkce pomocí počtu měřených symbolů je uváděn prvními dvěma oktety. Počáteční nosná je značena oktety 2 a 3 a konečná 4 a 5. Hodnota funkce v reálných hodnotách je poté obsahována v každé následující dvojici oktetů. K získání hodnoty HLOG, značenou jako mi, je využíváno 10 bitové číslo. Tedy hodnoty 0- 1022. Matematické vyjádření charakteristické funkce HLO G je uvedeno následovně:

$$
\mathbf{HLOG}_{i} = 6 - \frac{\mathbf{mi}}{10},\tag{1.5}
$$

kde mi je právě ono 10 bitové číslo, získané z výstupu DSLAM U

### 1.3.7 Výkonová spektrální hustota PSD

PSD (Power Spectral Density) je funkce vyznačovaná jako úroveň signálu na přenášenou frekvenci a je nejčastěji užívaná pro popis rozložení výkonu signálu napříč přenosovým spektrem [24]. lednotky tohoto parametru jsou uváděny v dBm/Hz a hodnoty poskytovány DSLAMem jsou v rozmezí -127-0 dBm/Hz.

Příklad výstupu DSLAMu : tx-psd-dn : 00:3c:00:ff:ff:68:68:68:...

Počáteční a koncový index nosné jsou uvedeny v prvních čtyřech oktetech dat z DSLAMu (první dva oktety = počáteční nosná, druhé dva oktety = konečná nosná). Tyto oktety jsou přímo následovány oktety obsahující hodnoty PSD funkce. Číslo je v rozmezí 0-254, tedy jsou využívány oba dva nibbly (celý oktet). Matematické vyjádření PSD je uvedeno následovně:

$$
PSD_i = \frac{\text{psdi}}{2},\tag{1.6}
$$

kde psdi jsou právě tyto 8 bitové hodnoty poskytnuté DSLAMem.

#### 1.3.8 RMC bitová alokace

Rámce RMC (v angličtině Robust Management Channel) jsou rámce, které nesou kontrolní a management informace signálu. Tyto informace obsahují například hodnotu obsazení bufferu a podobné [19, 20]. V DSLAMu jsou informace poskytovány v podobě:

Příklad výstupu DSLAMu : rmc-carr-load-up : 00:2b:06:00:2c:06:00:2d:

Zde je práce s hodnotami řetězce naprosto odlišná od zbytku. Oktety 0 a 1 značí index začáteční nosné. Následující oktet (zde oktet číslo 2) označuje bitovou hodnotu, kterou zabírá RMC rámec. Tato hodnota je v intervalu od 0,2-6 bitů. Matematický výpočet u této veličiny neexistuje, tedy je práce s tímto řetězcem poměrně jednoduchá. RM C rámce se nachází pouze u technologie G.fast a jejich hodnota lze tak být DSLAMem vypsána pouze při analýze této technologie.

#### 1.3.9 Úroveň šumu na lince ALN

V řetězci z DSLAMu , pod názvem "gf-aln", je faktor šumu v hodnotách od -160 do -35 dBm/Hz. Tento faktor šumu je na rozdíl od qln, které bylo zmíněno v kapitole Úroveň šumu na lince QLN, měřen za aktivního stavu linky. Tedy je tento faktor měřen při samotném posílání a příjmu dat. Práce s rozdělením řetězce je téměř totožná s tou popsanou v kapitole o QLN. Data v DSLAMu jsou uvedeny ve formě:

Příklad výstupu DSLAMu : gf-qln-dn : 00:28:00:0a:01:a9:a4:a6:

Tento řetězec je nutné rozdělit tak, že první dva oktety značí počet symbolů, kterým byla výsledná hodnota počítána a uvádí přesnost dané hodnoty. Oktety číslo 3, 4 poté označují začáteční index nosné a číslo 4 a 5 koncový index nosné. Posléze následují hodnoty daných nosných, které se již inkrementují po jednom oktetu. Po obdržení těchto dat je nutné hodnoty matematicky upravit za pomocí vzorce:

$$
ALN_i = -35 - \frac{\text{alni}}{2},\tag{1.7}
$$

Nicméně je nutné si dávat pozor na hodnoty alni = 254 a alni = 255, jelikož ty značí, že daná hodnota nemohla být pro určitou nosnou změřena. Je tedy nutné tyto hodnoty do výpočtu nezapočítávat. Hodnota ALN je dostupná pouze pro technologii G.fast. U ostatních technologií nebude toto políčko vůbec zobrazeno.

## **2 Výsledky studentské práce**

## 2.1 Návrh programu pro analýzu dat z DSLAMu

Hlavní a možná nejtěžší náplní práce byla část popsaná v této kapitole. Na program bylo pohlíženo z vícero úhlů pohledu, aby bylo docíleno přehledného a intuitivního výsledku, jehož náročnost na výpočetní a paměťové jednotky počítače nebude zbytečně vysoká. Při návrhu samotného programu a jeho grafického rozhraní bylo dodržováno několik pravidel seřazených sestupně dle jejich důležitosti:

- Co nejlepší optimalizace programu
- Co největší přehlednost programu a intuitivita ovládání
- Co největší informativní odezva
- Co nejméně oken pro práci v programu
- Co největší efektivita využití prostoru
- Co nejmodernější design

Všechna tato pravidla jsou navržena tak, aby bylo docíleno co možná největšího pohodlí pro práci v programu. Program je také psán v anglickém jazyce, aby bylo zamezeno případným problémům při použití uživatelem se špatnými nebo žádnými znalostmi českého jazyka (například zahraniční student).

### 2.1.1 Popis grafického rozhraní

V horní části hlavního okna nalezneme menu s několika možnostmi, jejichž funkce bude částečně popsána v následujících kapitolách. Skrze toto menu je uživatel schopen otevřít soubor či uložit dané hodnoty. Je také možné tyto hodnoty exportovat do programu Excel, Matlab, či vygenerovat samostatný CSV (Comma Separated Values) soubor pro zaručení dlouhodobé podpory exportu i při případných změnách ve zmíněných programech, které by mohly tuto funkci ohrozit. Dále je také možné vybrat grafy, které si uživatel přeje programem vykreslit či exportovat. Program obsahuje také okno, které uživateli dovolí nastavovat barvy průběhů grafu pro eliminaci potíží uživatelů s jistými zrakovými vadami. Veškeré tyto funkce jsou k nalezení v menu v hlavním okně. Jako poslední funkce, která je v tomto menu obsažena, je funkce "Connection", pomocí které si může uživatel zkontrolovat, ke kterému zařízení je program připojen. Případně je skrze toto okno následně možně změna připojení bez nutnosti restartu programu. Po změně zařízení bude hlavní

okno automaticky obnoveno na nové hodnoty. Pod kolonkou menu se v levé části nachází výsuvný modul pro zvolení portu, který bude analyzován. Aby byl uživatel schopen rozlišit, zda se port nachází ve stavu aktivní či neaktivní, byl vedle názvu portu umístěn identifikátor připojení. Ten má dva stavy, které jsou označeny dvěma dobře odlišitelnými barvami. Červená indikuje, že port není aktivní (je ve stavu offline), a tedy vykreslené hodnoty budou hodnoty naměřené při posledním aktivním módu portu. Tato okolnost je uživateli oznámena vyskakovacím oknem pokaždé, co je zvolen port v neaktivním režimu. Druhý ze stavů je stav aktivního portu, kdy je barva indikátoru jasně zelená a dobře viditelná. Vedle výsuvného modulu je pak tlačítko, jehož stisknutím jsou obnoveny všech hodnot v hlavním okně. Pokud tedy bude uveden jiný port do operačního stavu, není nutný žádný restart programu, ale vše je pohodlně obnoveno skrze toto tlačítko. Na pravé straně se nachází tlačítko s nápisem "Analyze" (Analyzuj). Stiskem tohoto tlačítka dojde ke spojení s DLSA-Mem a finálnímu vykreslení grafů. Pro zamezení nešetrnosti při ovládání programu, které by mohlo vést k nedefinovanému stavu, a tedy pádu aplikace, je toto tlačítko dostupné pouze, pokud je ve výsuvném modulu vybrán port k analýze. Do té doby je možné si povšimnout, že text tlačítka není "Analýze", ale jeho obsah je změněn na "No Port". Podobná logika byla aplikována i na menu, kdy jsou jednotlivé položky uzamčeny, například při probíhající práci vykonávanou programem.

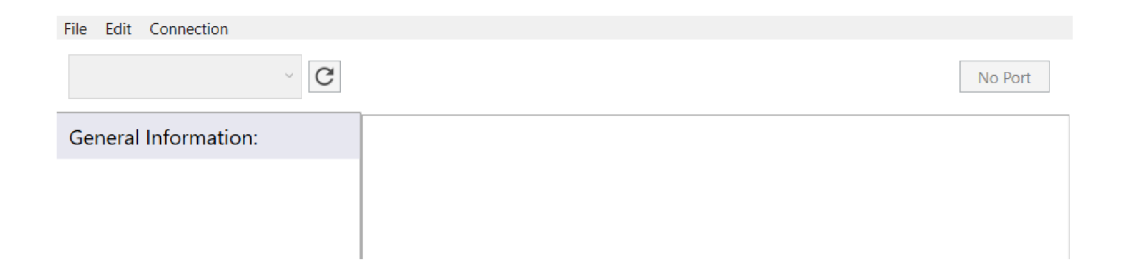

Obr. 2.1: Ukázka zamčení tlačítek

Tento krok byl přidán pro zvýšení intuitivnosti programu. V prostřední části pak uživatel nalezne informační okno (levá část) a samotné grafy ve formě záložek (pravá část), mezi kterými je možné si proklikávat. Jak již bylo zmíněno, byla vyvinuta snaha o to, aby veškeré potřebné informace byly dostupné nejlépe na jediném okně, případně co nejvíce snížit počet nutných otevřených oken. Z toho důvodu byla zvolena možnost záložek v rámci jediného okna. Informační pole je složeno ze dvou částí nazvaných "General Information" a "Runtime Information". General information je část obsahující obecné informace, které jsou dostupné ještě před samotnou analýzou portu. Například název portu, operační režim, používaný annex nebo výpis všech portem podporovaných annexů. Runtime Information pole dále obsáhuje informace, které jsou přímo spojené s přenosem, a tedy nejsou před samotnou analýzou dostupné.

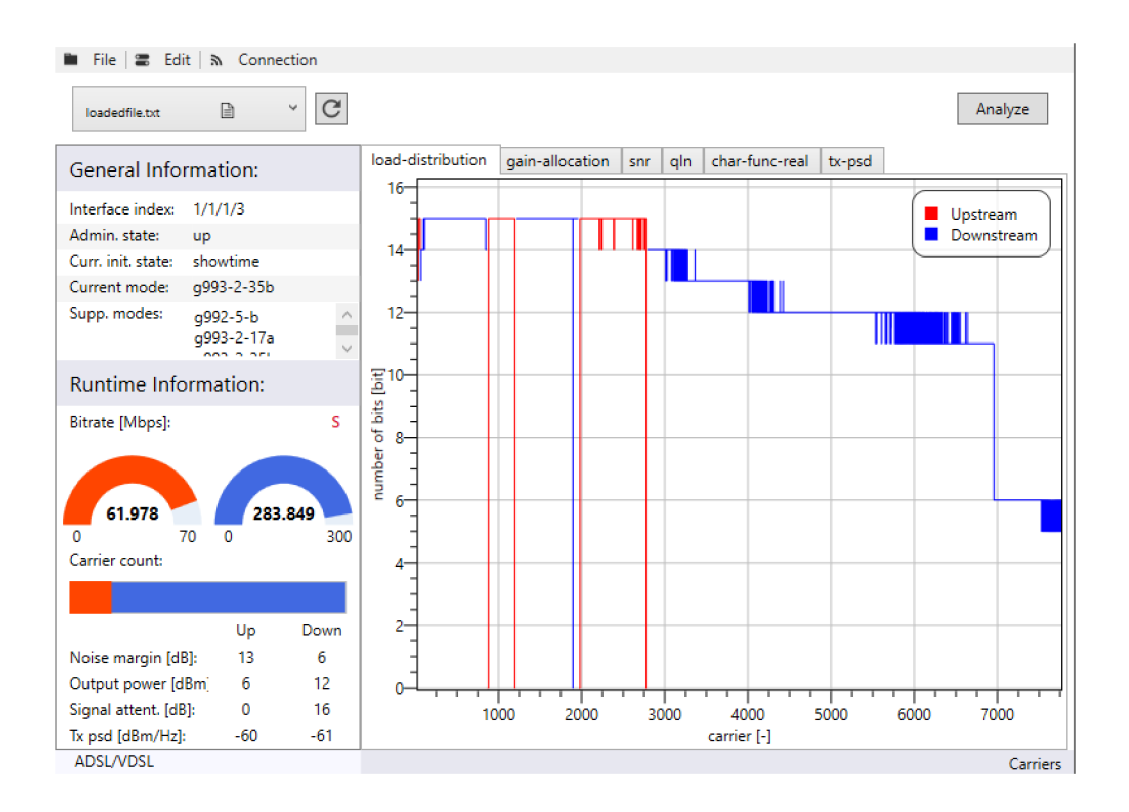

Obr. 2.2: Grafické rozhraní programu

Uživatel zde může nalézt rychlost přenosu, poměr počtu nosných ve vzestupném i sestupném směru nebo například hodnotu zeslabení signálu. Dolní část nakonec slouží pro zpětnou vazbu programu uživateli. Je zde možné vyčíst, jaké přenosové technologie jsou DSLAMem podporovány (ADSL/VDSL nebo G.fast). Také se zde nachází indikátor probíhající práce, který je viditelný pouze při probíhající operaci na pozadí a konzole, která zároveň s indikátorem oznamuje, jaká operace právě probíhá (např. Export dat). Jako poslední se zde nachází tlačítko v pravé části, kterým je možné si přenést veškeré vykreslené grafy do frekvenční oblasti a nebo zpět na nosné. Celý program je responsivní, tudíž je možné okno jakkoliv zvětšovat či zmenšovat, při zachování stejné struktury.

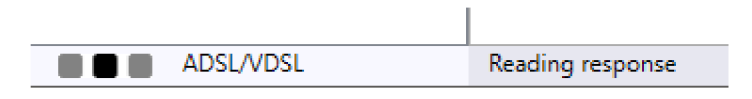

Obr. 2.3: Konzole ve stavu práce na funkci v pozadí

#### 2.1.2 Popis práce s programem

Při spuštění programu je otevřeno okno, které uživatele vyzve k poskytnutí potřebných informací pro sestavení spojení s DSLAMem. Poté, co jsou příslušná pole vyplněna a je odkliknuto tlačítko "Connect"sloužící pro připojení, jsou předány programem tyto informace funkci k ověření spojení. Pokud je spojení sestaveno, je zobrazeno hlavní okno a zároveň je zavřeno okno pro připojení. Tohoto okna již nebude potřeba a nechat jej otevřené by mohlo znamenat nepříjemnosti a nestabilitu, pakliže by s programem bylo zacházeno nešetrně. Pokud jakkoliv připojení selže, je to uživateli oznámeno skrze vyskakovací okno, které nabádá ke kontrole připojení k síti.

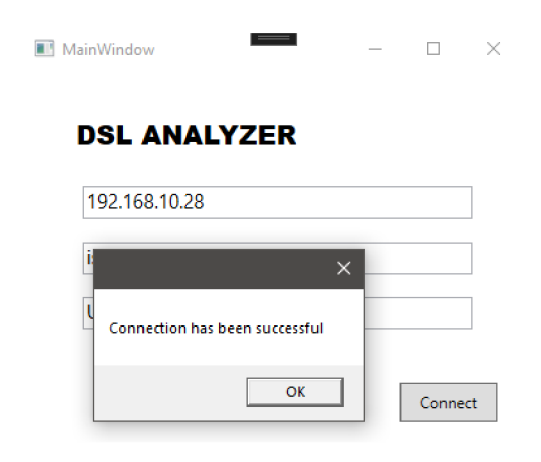

Obr. 2.4: Ukázka úspěšného spojení

Po otevření hlavního okna je hned indikátory (které jsou tvořeny jednoduchou animací pracujícího programu a konzolí s bližšími informacemi o tom, jaká funkce probíhá) oznámeno, že programem je prováděna práce na pozadí. To je z důvodu, že ačkoli bylo otevřeno okno, nebyla načtena veškerá data. Programem tedy bylo sestaveno spojení s DSLAMem a jsou získávána potřebná data týkajících se jeho portů (kolik portů má, jaké jsou jejich indexy a jestli jsou v operačním stavu). Tato akce by neměla trvat déle než nižší jednotky sekund.

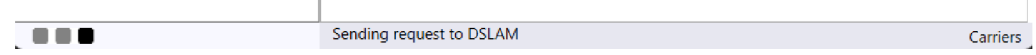

Obr. 2.5: Konzole informující o načítání portů

Samotný výsuvný modul sloužící k výběru portu je zamčený a zůstává zamčený po celou dobu procesu komunikace s DSLAMem či zpracovávání dat. To stejné bylo aplikováno i na tlačítko nacházející se v pravé horní části programu. Tlačítku s nápisem "Analyze" (analyzuj) je dále změněn text na "No Port" (žádný port), kdy je uživateli oznámeno, že ve výsuvném modulu není vybrán žádný port. V menu v horní části byla aplikována podobná strategie. Velká část možností je také zamčena. Například možnost exportu dat, jelikož neexistují žádná data, které by program mohl exportovat. Mezi další zamčené funkce je v tuto chvíli možné zařadit i funkci pro ukládání dat do souboru a to ze stejného důvodu. Uživateli je tak v tuto chvíli nabídnuta pouze možnost načtení souboru nebo jakákoliv ze systémových nastavení (změna připojení, změna barev průběhů grafu, výběr grafů pro vykreslení nebo export).Tlačítko je v tomto zamčeném stavu ponecháno do doby, kdy je zvolen port k analýze programem. A možnosti v menu zůstávají zamčené do doby, kdy program neobdrží patřičná data, tedy nevykreslí grafy. Tyto funkcionality byly do programu přidány pro zajištění stability celku, a tedy zamezení pádu aplikace při jakémkoliv případném nešetrném zacházení. Když jsou porty načteny a je vybrán libovolný port z výběru, bude programem prvně zjištěno, zda je daný port v operačním stavu "Aktivní". Tato informace byla obdržena již v předchozím kroku, takže k tomu není třeba žádné další externí funkce či opakované komunikace s DSLAMem. Pokud je port v operačním stavu "Neaktivní", bude to uživateli oznámeno pomocí vyskakovacího informačního okna, které oznamuje, že vykreslené grafy hodnot nebudou aktuální, ale budou načtena data posledního přenosu.

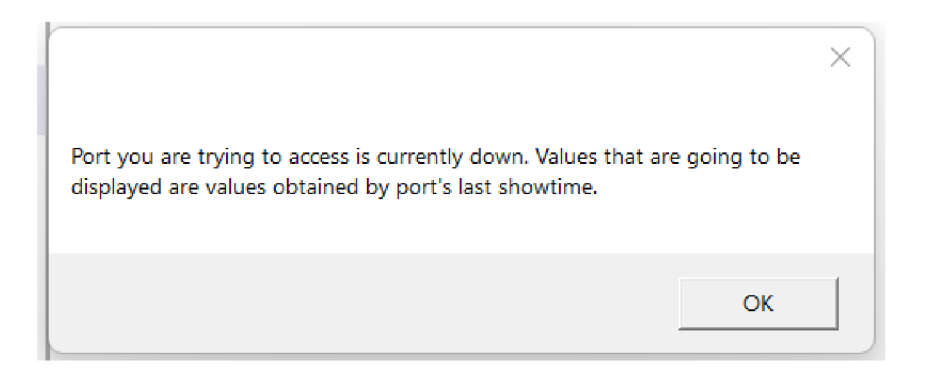

Obr. 2.6: Ukázka vyskakovacího okna

Pokud je ale port v operačním stavu "Aktivní", pak je jeho název (index) zobrazen jako hodnota výsuvného modulu a programem je opět navázáno spojení s DSLAMem, aby byly získány další potřebné informace o uživateli zvoleném portu. To opět bude indikováno jak animovaným indikátorem, tak konzolí. Uživateli jsou nyní prezentována data v informačním poli v sekci "General Information". Pro samotnou analýzu je nutné zmáčknutí tlačítka, jehož text byl po výběru portu změněn na "Analýze" a vyčkat na vykreslení grafů. Program obsahuje, jak již bylo zmíněno,

také možnost pro uživatele vybrat, které grafy jsou požadovány pro vykreslení. Tato funkcionalita může být nalezena v horním menu v záložce Edit > Select graphs. Změna nastavení musí být provedena před samotným úkonem či po něm. Při probíhajícím úkonu jsou možnosti nedostupné a jejich odkazy v horním menu zamčené. Záložka "Edit" dále obsahuje možnost "Chart Appearence", jejímž stisknutím je možné za pomoci R, G a B (Red - červená, G - zelená, B - modrá) posuvníků v rozmezí hodnot 0-255 nastavit barvu průběhů grafu. Výsledná barva je uživateli ukázána před aplikací na samotný graf. Toho je docíleno obdélníkovou oblastí pod posuvníky, která v reálném čase mění barvu dle hodnot těchto posuvníků. Veškeré nastavení je zobrazeno v jediném okně "Options" (nastavení), ve kterém je také umožněno procházet mezi jednotlivými nabídkami, například při špatně zvolené možnosti v menu hlavního okna.

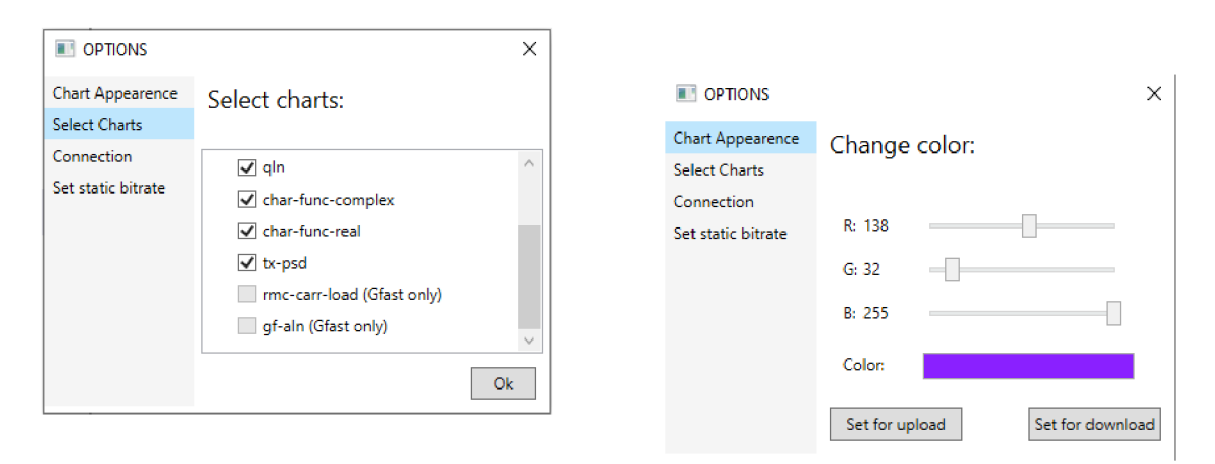

Obr. 2.7: Okno pro zvolení grafů Obr. 2.8: Okno pro změnu barev

V případě zmiňovaného výběru grafu je po zobrazení možné dané grafy zakliknout nebo odkliknout dle libosti, a tak aplikaci oznámit, zda je daný graf požadován, či nikoli, a tedy jestli má být daný graf vykreslen. Tato funkcionalita byla do programu přidána ke zkrácení čekací doby, pakliže byly například špatně změřeny hodnoty pouze u jednoho grafu, a je tedy nutné, aby bylo měření zopakováno pouze zde, ale i pro důvod dlouhotrvajícího exportu dat do jiných programů. Práce s tímto oknem ale není vyžadována. Výchozí hodnota vykreslování grafů v program je nastavena tak, že budou vykresleny automaticky všechny grafy. Stejně tak jako grafy, jsou i barvy průběhů přednastaveny a jejich změna je pouze volitelná. Po zakliknutí tlačítka s nápisem "Analyze"bude konzolí a indikátorem práce opět oznámeno, že programem jsou zpracovávána data. Taktéž bude opět zamčeno tlačítko (myšleno tlačítko "Analyze") a jeho textová hodnota bude změněna na "Processing". Dle mých hrubých měření je doba procesu asi 45 sekund. Programem totiž musí být provedeno rozdělení celistvého řetězce dat z DSLAMu na řetězce dat dle jednotlivých grafů. Na
tyto řetězce musí být posléze provedena aplikace algoritmů pro zpracování těchto dat, převod na decimální čísla a vykreslení grafů. Pokud bude započítán fakt, že počet hodnot v určitých případech překračuje hranici 10.000, bylo dospěno k závěru, že tato "vykreslovací" doba nebude moct být výrazně zkrácena. Po vykreslení jsou k dispozici další operace s daty dle potřeb uživatele. Například již zmíněná funkce pro export dat nebo také uložení daných hodnot grafů do textového souboru. Programem jsou v tuto chvíli držena v paměti data ve dvou podobách. Jedna podoba je tzv. raw data (čistá data), která představuje celistvý textový řetězec dat obdržených od DSLAMu . Druhá podoba je ve formátu listu decimálních čísel, které byly spočítány z raw dat. Důvod pro držení obou podob v paměti je takový, že pokud je uživatelem požadováno hodnoty grafů uložit pro pozdější znovuvykreslení programem, jsou ukládány v podobě raw dat do již zmíněného textového souboru. Pokud ale je uživatelem zvolena možnost exportu do jiného programu, postrádá opakovaný převod získaných hodnot do číselné podoby smysl a mělo by to za následek prodloužení čekací doby při exportu dat.

## 2.1.3 Čtení výstupních dat DSLAMu

Před jakýmkoli popisem funkcí obsažených v programu je nutné popsat, jakým způsobem byla data z DSLAMu vůbec čtena. Připojení k DSLAMu proběhne skrze protokol SSH. Posléze již je možné zadání příkazů DSLAMu , kterým jsou vrácena data do konzole v podobě textového řetězce.

|                           | leg:isuser># show xdsl carrier-data near-end detail                                                                                                    |                  |  |  |  |  |
|---------------------------|----------------------------------------------------------------------------------------------------|------------------|--|--|--|--|
|                           |                                                                                                    |                  |  |  |  |  |
| near-end table (detailed) |                                                                                                    |                  |  |  |  |  |
|                           |                                                                                                    |                  |  |  |  |  |
|                           |                                                                                                    |                  |  |  |  |  |
| near-end                  |                                                                                                    |                  |  |  |  |  |
|                           |                                                                                                    |                  |  |  |  |  |
| $if$ -index : $1/1/1/1$   |                                                                                                    | spacing : single |  |  |  |  |
|                           |                                                                                                    |                  |  |  |  |  |
|                           |                                                                                                    |                  |  |  |  |  |
|                           |                                                                                                    |                  |  |  |  |  |
|                           |                                                                                                    |                  |  |  |  |  |
|                           | h:40:c6:dh:f5:h1:cc:h1:h9:84:h4:d5:h8:a7:h9:c2:h9:d1:c8:d1:h6:a3:h9:he:af:h4:a8:hf:h7:h8:33:ac                                                                                                    |                  |  |  |  |  |
|                           | $:cc:c1:ac:ab:8e:b4:cd:ae:ab:b9:b4:ab2:b7:b7:b4:cb:cb:04:db2:5e:de:e3:bd:cd:c2:bf:af:be:ba:bd:ae:$                                                                                                    |                  |  |  |  |  |
|                           |                                                                                                    |                  |  |  |  |  |
|                           | $9:65:82:4h:69:9e:88:68:67:hd:8a:84:hd:27:h8:8c:ch1:de:2e:62:8c:88:ch:8c:h2:88:85:dB:ce:h6:8f:62$                                                                                                    |                  |  |  |  |  |
|                           | $:23: c6: c4: bf: ca: ce: cf: a8: c8: a1: e8: cc: a6: c1: c8: 4f: c4: ce: be: c7: c6: c8: cc: d1: e9: da: ba: b7: c5: db: fb: c9: c1: c1: c1: c2: c2: c3: c4: bc1: bc2: c5: d7: c8: c8: ac1: bc2: bc3: bc4: bc5: bc5: ac7: bc7: bc8: ac9: bc1: bc1: bc1: bc2: bc3: bc4: bc5: bc5: bc6: bc7: bc8: bc7: bc8: bc9: bc1: cb1: cb2: cb3: cb3: cb4: cb5: cb5$ |                  |  |  |  |  |
|                           | b4:ce:cb:c6:da:b8:bd:bd:ed:d8:b8:c0:c6:27:e8:d8:d2:de:c6:d5:ef:d9:c7:e3:c6:e2:fb:f5:02:de:ee:f                                                                                                    |                  |  |  |  |  |
|                           | 3: ff: 02: fb: ea: f7: 02: 05: fc: 05: 05: 33: 3a: f6: e8: 33: 23: 2a: 33: 0a: 31: 25: 27: 3a: 2a: 34: 3a: 44: 48: 48: 48: 56                                                                                                    |                  |  |  |  |  |
|                           | :56:30:44:63:38:41:70:09:4d:56:5d:78:75:4a:68:85:61:96:8e:7b:6c:cc:74:83:88:8e:ce:8a:d1:8a:8a:                                                                                                    |                  |  |  |  |  |
|                           | 92:d2:cd:db:e9:e4:91:f8:de:d5:f2:e5:d3:e2:e8:e3:e9:0b:22:08:00:f3:07:20:36:20:04:c0:07:a9:b1:9                                                                                                    |                  |  |  |  |  |
|                           |                                                                                                    |                  |  |  |  |  |
|                           |                                                                                                    |                  |  |  |  |  |
|                           |                                                                                                    |                  |  |  |  |  |
|                           | $f:2f:2f:2f:2f:2f:2f:2f:2f:2f:2f:2g:b8:60:dd:c6:f8:ef:a3:db:dd:2:b4:dd:be:ce:f6:8b:40:c6:db:f5:b1$                                                                                                    |                  |  |  |  |  |
|                           | $:cc:b1:b9:04:b4:05:b8:a7:b9:c2:b9:d1:c0:d1:b6:a3:b9:be:af:b4:a8:bf:b7:b8:33:ac:c1:ac:a8:Be:$                                                                                                    |                  |  |  |  |  |
|                           | $b4:cd:ae:ab:b9:b4:ab3:b2:bf:b4:cb:cb:04:d2:5e:de:e3:bd:cd:c2:bf:af:be:ba:bd:ae:cc:ae:ad:af:be:d$                                                                                                    |                  |  |  |  |  |

Obr. 2.9: Ukázka výpisu dat DSLAMem #1

Na obrázku jsou vidět "raw data", neboli holá data. Patřičné rozdělení tohoto řetězce na data dle názvů proměnných byl tedy nezbytný krok, který musel být proveden před jakoukoliv jinou prací. Program nedokáže sám rozlišit, jaká data patří ke které proměnné a DSLAMem není poskytován žádný záchytný bod, dle kterého by mohl být rozlišen konec sekce nebo snad celého výpisu. Rozdělení tedy je realizováno dle předdefinovaných jmen proměnných, které jsou poskytovány DSLAMem ve výpisu. Po tomto rozdělení následuje čtení dat dle pravidel, které byly popsány v kapitole Rozbor výstupních dat DSLAMu.Pro zajištění, že čtení odpovědi bylo provedeno až do konce, byla použita funkce DSLAMu s názvem "count-lines" (spočítat řádky). Tato funkce vypíše na konec každého zápisu počet řádků, které odpověď obsahuje. Programem není hodnota počtu linek nijak zpracovávána, ale nyní již existuje jistě definované označení konce, a tak bylo možné odhadnout, kde se konec nachází. Prvotně se program rozlišoval konec odpovědi tak, že po každém přečtení řádku byla zvednuta hodnota čítače o 1. Po přečtení se čekalo krátký časový interval v řádech milisekund a následně byl přečten následující řádek. Pokud byl řádek nulový, hodnota k čítači přičtena nebyla, a tedy zůstala stejná. Pro program to bylo znamením, že je toto konec odpovědi. Pro jistotu ale program vyčkal nyní již delší časový okamžik (například 1 sekundu) a poté se pokusil o přečtení následující linky znova. Toto řešení bylo poměrně složité a výrazně prodlužovalo dobu čtení odpovědi. Počet řádků odpovědi mohlo být v řádu tisíců, a tedy se jednalo o prodloužení několika sekund. Nicméně hlavní problém této metody byl ten, že DSLAMem jsou, při snížené rychlosti připojení, vracena data po částech. Programem tedy byla přečtena určitá část odpovědi, a pokud nebyla v době čekání načtena další data, čtení bylo předčasně ukončeno. Po nahrazení této funkce její novější verzí popsané výše, byly všechny problémy vyřešeny a programem jsou nyní zpracována veškerá data nehledě na rychlosti připojení. Poslední výzva, která je spjata s komunikací s DSLAMem, bylo rozdělení informačních dat o jednotlivých portech.

| leg:isuser># show xdsl operational-data near-end line 1/1/1/3 detail                                                                                                    |                                                                                                    |                                                                                                    |
|----------------------------------------------------------------------------------------------------|----------------------------------------------------------------------------------------------------|----------------------------------------------------------------------------------------------------|
| line table (detailed)                                                                                                    |                                                                                                    |                                                                                                    |
|                                                                                                    |                                                                                                    |                                                                                                    |
| line                                                                                                    |                                                                                                    |                                                                                                    |
| $if$ -index : $1/1/1/3$<br>output-power-down: 129<br>actual-opmode: g993-2-35b<br>ansi-t1413 : dis-ansi-t1413<br>g992-1-b : dis-g992-1-b<br>g992-3-b : dis-g992-3-b<br>g992-3-12 : dis-g992-3-12 | rel-cap-occ-up : 99<br>sig-attenuation-up : 0<br>etsi-dts : dis-etsi-dts<br>g992-2-a : dis-g992-2-a<br>g992-3-aj : dis-g992-3-aj<br>g992-3-am : dis-g992-3-am | noise-margin-up : 129<br>loop-attenuation-up: 0<br>xtu-c-opmode: 00:00:00:00:00:04:00:00:40:01:00:00:00:00:00:00<br>g992-1-a : dis-g992-1-a<br>g992-3-a : dis-g992-3-a<br>g992-3-11 : dis-g992-3-11<br>g992-5-a : dis-g992-5-a |
| g992-5-b : g992-5-b<br>etsi-ts : dis-etsi-ts<br>inno 200 20h · die inno 200 20h                                                                                                    | ansi-t1.424 : dis-ansi-t1.424<br>$itu-g993-1 : dis-itu-g993-1$                                                                                                | $\pi$ 002 E ad + die $\pi$ 002 E ad                                                                                                    |

Obr. 2.10: Ukázka výpisu dat DSLAMem #2

Jako záchytné body pro oddělení názvů proměnných a jejich hodnot, byl použit znak ":". Rozlišení začátku a konce proměnné se projevilo jako složitý problém. Předěly mezi hodnotami jsou totiž realizovány sekvencí mezer poskládaných za sebe. Zde nebylo pro rozdělení možné použití žádných jiných znaků než právě těchto mezer. Problémem ale je, že prázdná místa mezi hodnotami jsou jinak dlouhá, tedy i počet mezer je proměnlivý. Bylo tedy definováno, že pokud je sekvence mezer delší než 3 znaky, pak je toto chápáno jako konec proměnné a její hodnoty.

#### 2.1.4 Informační pole

Jak již bylo popsáno v kapitole Popis grafického rozhraní, informační pole se nachází na levé straně hlavního okna. Při zpracování této části programu byla vyvinuta snaha o nabídnutí koncovému uživateli veškerých potřebných informací pro potřebnou analýzu signálu. Dále také bylo cílem zaujmout na pohled svojí uživatelskou přívětivostí při práci s dosti omezeným prostorem. Pro splnění bodu o uživatelské přívětivosti bylo zvoleno využití vizualizace určitých hodnot pomocí grafických prvků. Bylo ale zjištěno, že poskytované hodnoty "attainable bitrate" (dosažitelná bitová rychlost) je DSLAMem snížena o šumové číslo a zeslabení signálu. Hodnota tedy není neodpovídající maximální dosažitelné bitové rychlosti annexem, ale spíše maximální bitové rychlosti v daných podmínkách. To bylo z pohledu programu nežádoucí, jelikož nemohl být přesně změřen poměr mezi teoretickou a reálnou hodnotou. Byla tedy nutná implementace vlastních výpočtů maximální bitové rychlosti. V normách zpravidla nejsou uvedeny hodnoty pro maximální bitovou rychlost, což jen přidalo na potížích. A i když byl výpočet pro technologie ADSL/VDSL poměrně jednoduchý, výsledek není zcela přesný a jedná se spíše o orientační hodnotu. Maximální bitová rychlost pro ADSL/VDSL je rovna nosné kráte rozestupu mezi nosnými ve frekvenční oblasti. Ta je vyčíslena na 4312,5 MHz pro všechny profily krom profilu 30a, kde je rozestup dvojnásobný, tedy 8,625 MHz. Hodnota je ale dále snižována obecnou režií, velikostí ochranných intervalů a tak dále. Při započtení všech těchto okolností je modulační rychlost rovna:

$$
M = 4000Bd, M = 4kBd \qquad (2.1)
$$

Tedy bylo pouze zapotřebí vynásobení příslušného počtu nosných hodnotou 4000. U technologie G.fast je tento proces o něco složitější. DSLAMy je v čase inicializace domluven tzv. parametr m, který ovlivňuje výslednou rychlost. Tento parametr ale nebylo možné z DSLAMu vyčíst, a tak jsou hodnoty pouze přibližné. U G.fastu je použit časový duplex v poměru 6:1 pro sestupný směr a vzestupný směr. Rozestupy mezi nosnými jsou zde 12x větší, tedy 51,75 kHz. Nicméně modulační rychlost je dále ovlivněna například zmíněným parametrem m ale také velikostí ochranných intervalů a jinými parametry. Výchozí hodnota je rovna M = 48k Bd, tedy bylo počítáno s touto hodnotou:

$$
sestupnýsměr : \mathbf{R}_b = \mathbf{15} \cdot \mathbf{početnosných} \cdot \mathbf{48000} \cdot \frac{\mathbf{6}}{7}, \tag{2.2}
$$

vzestupnýsměr : 
$$
\mathbf{R}_b = \frac{\mathbf{15} \cdot \mathbf{početnosných} \cdot \mathbf{48000}}{7}
$$
, (2.3)

kde číslem 15 je označován maximální počet bitů připadajících na jednu nosnou. Protože se ale ukázalo, že tento výpočet není zcela přesný, bylo nutné provedení určitých opatření programu určitou funkcionalitou, která by tento problém byla schopna vyřešit.

#### 2.1.5 Nastavení statického bitratu

Po dlouhé úvaze byla nakonec do programu implementována funkcionalita, díky které je možné nastavení vlastních hodnot maximálních rychlostí přenosu. Byl tak ve složce programu vytvořen dokument, který v sobě uchovává tyto hodnoty rychlostí pro jednotlivé annexy. Formát zápisu do souboru je stejný jako u CSV (Comma Seperated Values). Každá následující hodnota je oddělena znakem "; ", přičemž jednotlivé záznamy jsou děleny na řádky. Každý záznam má tak vlastní řádek a dalo by se říci, že jsou tedy záznamy odděleny znakem " $\ln$ ", což je neviditelný textový znak, kterým bývá značen nový řádek. Hodnoty v souboru mají pak následující posloupnost *Annex; maximálni bitová rychlost ve vzestupném směru; maximálni bitová rychlost v sestupném směru.* Pro koncového uživatele je ale informace o existenci tohoto souboru nepodstatná. V záložce "Edit" se totiž nachází možnost "Set static bitrate" (Nastavit statický bitrate). Po rozkliknutí této možnosti je otevřeno okno nastavení. V horní části tohoto okna se nachází tři různé lišty pro zadání uživatelem definovaných informací statického bitratu. Jsou jimi lišta pro Annex, maximální bitovou rychlost ve vzestupném a sestupném směru. Vedle těchto lišt na pravé straně jsou dvě tlačítka. Jedno s označením "+", které slouží pro přidání hodnot definovaných v lištách do seznamu bitových rychlostí (vpis do textového souboru). Druhé tlačítko je označeno jako "-" a je využíváno pro odstranění záznamu v seznamu bitových rychlostí. V prostřední části jsou pak vypsány veškeré záznamy ve formě dobře čitelného seznamu. V dolní části se nachází tlačítko s nápisem "Ok"pro uzavření okna.

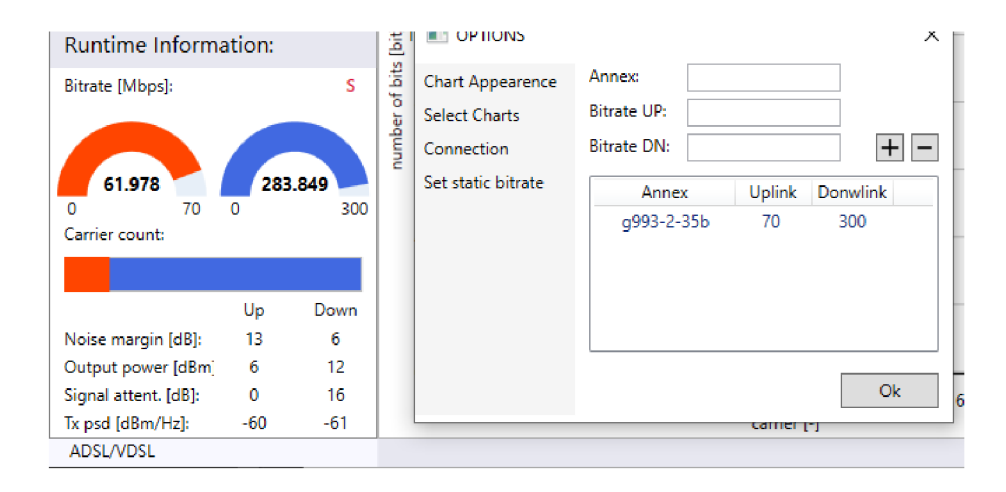

Obr. 2.11: Ukázka okna pro změnu maximálních bitových rychlostí a značení statického záznamu

Programem je při získávání informací pro "Runtime Information" prvně zkontrolováno, zda nějaký záznam v seznamu bitových rychlostí není roven právě používanému Annexu z pole "General Infromation". Pakliže tomu tak není, je vypočítána rychlost dle rovnic, které byly popsány v předchozí kapitole (rovnice 2.2, 2.3). Pokud ale existuje takový zápis, který je přesně odpovídající používanému Annexu, jsou použity hodnoty ze seznamu a uživateli je to oznámeno skrze jasně viditelné červené písmeno S, které bylo vybráno jako označení pro statický záznam. Toto označení se nachází nad hodnotami bitových rychlostí v informačním okně.

### 2.1.6 Výběr grafů pro vykreslení

V kapitole Popis práce s programem bylo krátce zmíněna možnost výběru grafů k vykreslení. Po rozkliknutí možnosti "Select graphs" v menu v hlavním okně je otevřeno okno možností. Podoba okna již byla v tomto dokumentu uvedena (Obr. 2.1.2). Nachází se zde názvy grafů, které jsou vypsány pod sebou s možností dané grafy zakliknout a zvolit. V dolní část se nachází tlačítko s nápisem "Ok". Po odsouhlasení výběru pomocí tohoto tlačítka, jsou veškeré hodnoty zakliknutí grafů převedeny na Boolean hodnoty, což jsou pravdivostní proměnné s hodnotami pravda, nebo nepravda (True or Falše). Tyto proměnné jsou uloženy v listu s definovanou délkou, který je nazývá pole. Pole má tedy podobu například {True, True, Falše, True...}. Pokud je hodnota pole jakkoliv změněna a již došlo k vykreslení grafů, programem je započato nové vykreslení grafů. Tentokrát však budou vykresleny pouze ty grafy, které mají v poli hodnotu True (pravda). Jelikož jsou data již uložena v paměti programu, není třeba opětovná komunikace s DSLAMem a přidání nebo odebrání grafů

z výběru v hlavním okně je provedeno okamžitě. Tato funkcionalita byla implementována hlavně kvůli zkrácení doby exportu dat při zvolení této možnosti, ale také pro maximální stupeň přehlednosti, pokud není nutné, aby byly vykresleny všechny grafy.

# 2.1.7 Ukládání a čtení ze souboru

Jak již bylo řečeno, programem je možné provádět ukládání dat v textové podobě. Do textového řetězce získaného z DSLAMu jsou přidány flagy (označení) konce zprávy pro jednoduchost čtení a celek je pak uložen dle jména, které bylo zadáno uživatelem. Tato metoda je sice efektivní, na druhou stranu patřičně riziková. Jako výhodu je nutno uvést, že člověk patřičně znalý dané technologie má tak možnost náhledu do programem neupravených dat při nesrovnalosti vykreslení. Nevýhoda této metody spočívá ale v tom, že data můžou být prakticky kýmkoli přepsána, smazána či jinak upravena. Bylo tedy nezbytné určitých opatření, aby nedocházelo ke zbytečnému řešení problémů při přepsání libovolného znaku v souboru. Programem je tedy před načtením daný soubor zkontrolován. Kontrola je zaměřena na to, kdy byl soubor vytvořen a následně je toto datum srovnáno s datem poslední úpravy. Pokud jsou data shodná, programem je soubor ihned předán funkci pro vykreslení grafů. Naopak je-li zjištěno, že soubor byl jakýmkoliv způsobem upraven, je to uživateli oznámeno skrze vyskakovací okno upozorňující na tuto událost. Uživateli bude dovoleno pokračovat, jelikož při nekonzistenci dat program zůstává stabilní a je případně otevřeno chybové okno, kterým je oznámeno, že se data nepodařilo načíst.

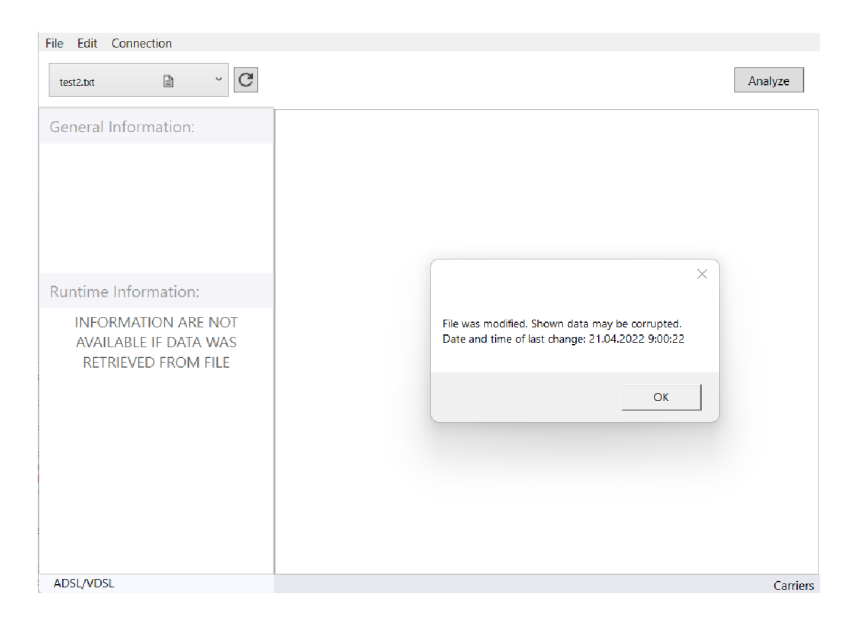

Obr. 2.12: Ukázka modifikovaného souboru

Při načtení dat ze souboru je daný název souboru společně se speciální ikonou vložen do seznamu portů ve vysouvacím okně, aby bylo uživateli jasné, že dané grafy jsou načteny, a tedy nedochází k real-time analýze zařízení.

# 2.1.8 Export Dat

Export dat je důležitou součástí výsledné aplikace. Dovoluje koncovému uživateli s daty dále pracovat v rámci jiných programů. Pro zaručení největší variability výběru, byly vybrány dva velice populární programy - Excel, Matlab a jeden univerzální souborový formát - CSV.

## **Excel**

Pro export do Excelu byla využita C# knihovna Office Interop Excel. Programem jsou automaticky přeneseny veškeré decimální hodnoty všech grafů, které jsou programem vykresleny. Pro jednotlivý export dat je nutnost, aby byla využita funkce výběru grafů pro vykreslení z nabídky nastavení v hlavním okně. Po převodu dat jsou jednotlivé decimální hodnoty vypsány ve sloupcích pod sebou a společně s nimi je automaticky zkonstruován graf pro eliminaci nadbytečné práce koncového uživatele. Pakliže graf obsahuje nespojitou funkci, je mezi poslední hodnotou jednoho průběhu a první hodnotou následujícího ponechána jedna buňka prázdná. Výpis hodnot pak nadále pokračuje v tom samém sloupci.

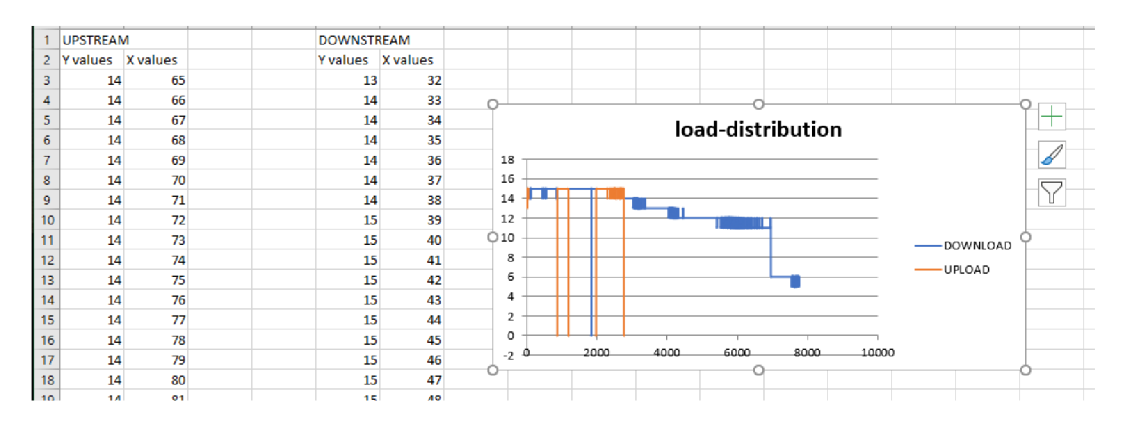

Obr. 2.13: Ukázka exportovaného Excel souboru

### **Matlab**

Program Matlab byl zvolen jako další velice populární program pro práci s daty. Byla zde zvolena knihovna pro C# MathNet Numerics Data Matlab. I zde je nutné využít výběr grafů v nastavení v hlavním okně pro jednotlivou selekci, jako tomu je u Excel exportu. Dané decimální hodnoty jsou poté uloženy do matic pro vzestupný i sestupný směr zvlášť. Tato akce trvá nižší jednotky sekund oproti zdlouhavému převodu hodnot do Excel formátu. Pakliže graf obsahuje nespojitou funkci, je vytvořena matice pro každý z průběhů funkce. Jednotlivé matice jsou pojmenovány dle názvu proměnné, která jim náleží a na konec matice je přidáno číslo, které reprezentuje pořadí průběhu v grafu.

#### **CSV**

Jakožto poslední zástupce formátů pro export byl zvolen soubor CSV, jenž je následně možné otevřít ve většině populárních programů. I zde jsou převedena do tohoto formátu všechna data. Každý graf je pak uložen do svého vlastního CSV souboru. Maximálně je tedy nutné uložit 7 CSV souborů najednou. I přes velkou snahu se vyhnout nutnosti zadávání jména koncovým uživatelem pro každý soubor zvlášť kvůli ochraně systému Windows a následnému odmítnutí přístupu při jakékoliv konfiguraci jména souboru skrze program, nebylo možné toto realizovat. Uživatel je tedy zde dotázán na uložení každého souboru samostatně. Pokud se ale uživatel bude snažit programem převést všechny soubory právě do CSV, bude na tuto nepříjemnost předem upozorněn vyskakovacím oknem, aby měl například následně čas na vytvoření dedikovaného adresáře pro tyto soubory. V souboru CSV se jednotlivé hodnoty zapisují za sebe a jsou odděleny znakem "; ". Pakliže graf obsahuje nespojitou funkci, je ponechána jedna hodnota prázdná, jako tomu bylo u Excel souboru.

# 2.1.9 Kontrola a změna připojení

Jako poslední funkcionalitu programu, která byla implementována, je možnost kontroly a změny připojení k danému zařízení - DSLAMu . Při každém otevření tohoto okna se pokusí program o opakované připojení na zařízení skrze SSH, což je indikováno stejnou animací jako indikátor probíhající práce v hlavním okně. Pokud je tato operace úspěšná, programem je skrze zeleně zbarvený obdélník oznámeno, že je připojen. Na druhou stranu pokud je připojení neúspěšné, pak je obdélník zbarven červeně. Mimo indikátor se v okně také nachází IP adresa, která byla uživatelem zadána při prvotním připojení, stejně tak jako uživatelské jméno a heslo, které je ale automaticky zakryto s možností odkrytí a přečtení jako text. Toto je provedeno pomocí tlačítka se znakem oka. Toto tlačítko se nachází na pravé straně řádku, kde je heslo vypsáno. V dolní části se nachází 2 tlačítka, díky kterým je možné opakované připojení nebo úplná změna připojení. Pokud je vybrána možnost úplné změny připojení, je nad tímto oknem otevřeno okno nové. Jedná se o prvotní okno připojení, kam je nutné zadat znovu veškeré potřebné informace (IP adresa, jméno účtu a heslo).

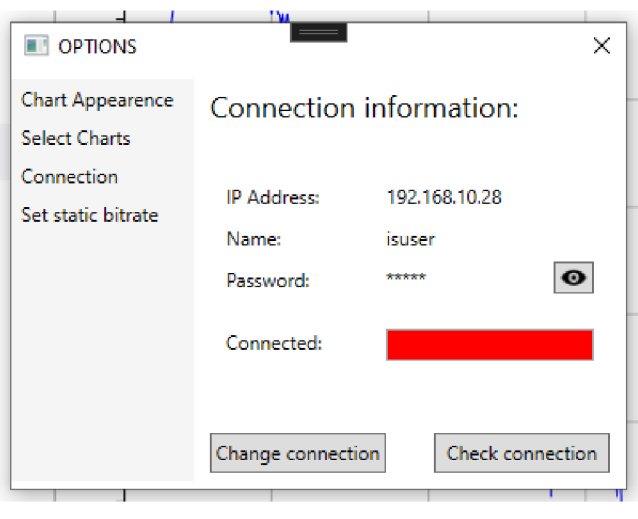

Obr. 2.14: Ukázka okna připojení

# 2.1.10 Asynchronní programování

Asynchronní programování je nedílnou součástí výsledné aplikace. Díky asynchronnímu programování, jak už název napovídá, je možné provedení více operací zaráz - asynchronně. Program je pomyslný balíček funkcí, které jsou skládány do dlouhé řady a postupně prováděny jedna po druhé dle toho, jak jsou volány za sebou. Tato "řada"je nazývána vlákno procesoru. Skrze asynchronní programování je tedy možné využití více vláken najednou a tím zaručení hladšího a rychlejšího průběh programu z pohledu koncového uživatele, výměnou za výpočetní náročnost.

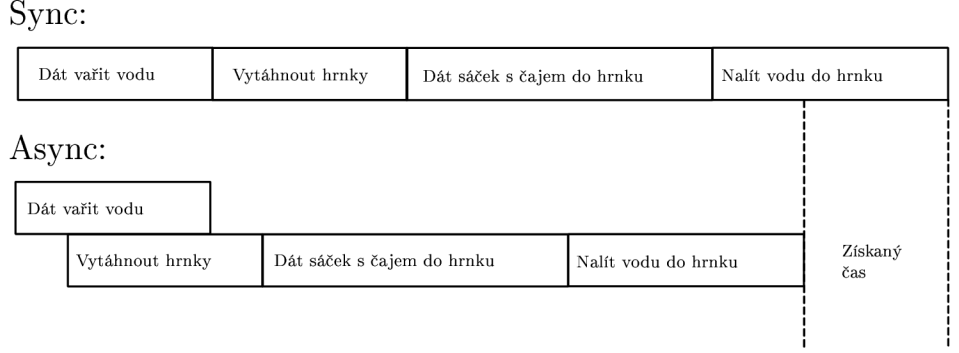

#### Obr. 2.15: Synchronní vs Asynchronní programování

Pro úplné pochopení této problematiky, zde budou uvedeny dva příklady.

```
1 void UdělějČaj()
2 { 
    UvařVodu();
4 Console.WriteLine(''Vytáhnout hrnek'');
5 Console.WriteLine(''Vložit pytlík s čajem'');
(i Console.WriteLine(' 'Nalit vodu do hrnku''); 
7 } 
8 void UvařVodu ()
9 
{ 
10 UvafVodu(); 
11 Console.WriteLine(''Nalit vodu'');
12 Console.WriteLine(''Zapnout konvici'');
13 Thread.Sleep(3000); 
14 Console.WriteLine(' 'Voda připravena'') ; 
15 }
```
Výstup: Zapnout konvici, Voda připravena, Vytáhnout hrnek. Vložit pytlík s čajem, Nalít vodu do konvice

Jak je vidno, zde je úkolem příprava šálku s čajem. V reálném světě by jako první byla naplněna konvice s vodou a voda přivedena k varu. Mezitím by byly vykonány všechny ostatní úkony potřebné k přípravě čaje, jelikož ohřev vody je poměrně dlouhý ve srovnání s časovou náročností ostatních úkonů a není pro tento úkol vyžadována pozornost. Tedy práce je prováděno asynchronně, jelikož je prováděno více úkonů zaráz a tím je zkrácen čas potřebný k celkové přípravě. Problém s tímto příkladem ale je, že průběh bez implementace asynchronního programování je postupný, a tedy není započatá práce na další funkci, pakliže nebyla předešlá funkce dokončena. Tedy je dána vařit voda a dokud tato voda není dostatečně ohřátá, není započatá funkce "VytáhniHrnek()" pro vytažení hrnku například z kredence. To je značně neoptimální, tedy funkce musí být upraveny na následující:

```
1 async Task Uděle j ČajAsync() 
2 { 
    var horkaVoda = UvařVoduAsync(); 
\overline{\overline{3}}Console.WriteLine(''Vytáhnout hrnek'');
\overline{4}Console.WriteLine(''Vložit pytlík s čajem'');
\overline{5}6 Console.WriteLine(await horkaVoda); 
7 Console.WriteLine(''Nalit vodu do hrnku''); 
e y 
\overline{9}
```

```
io async Task UvařVoduAsnyc () 
n { 
12 Uvař Vodu () ; 
13 Console . WriteLine ('' Nalít vodu'');
    Console.WriteLine(''Zapnout konvici''); 
1415 Thread . Sleep (3000) ; 
16 Console . WriteLine ('' Voda př ipravena ' ') ; 
17 }
```
Výstup: Nalít vodu, Zapnout konvici, Vytáhnout hrnek, Vložit pytlík s čajem do hrnku, Horká voda připravena, Nalít vodu do hrnku

Zde na tomto příkladu je implementováno asynchronní programování pomocí dvou zcela zásadních příkazů - async a await. Async označuje, že samotná funkce bude prováděna asynchronně a že tedy není nutné čekat, než bude celá funkce dokončena, aby byla započata práce na jiné. Další zásadní označení je await. Pomocí tohoto příkazu je prováděna daná asynchronní činnost. Jakmile je totiž programem zpracován příkaz await, je přesunuta jeho pozornost jinam a jsou prováděny jiné operace, zatímco je ale stále očekáván výsledek probíhající funkce.

Pro příklad ve výsledném programu je pomocí asynchronního programování provedeno rozdělení grafické části (GUI) a pracovní části (funkcí). GUI je bráno z pohledu programu také jako funkce, a tudíž při výkonu práce na některé z funkcí pracovní části s GUI nebude možno provádět žádné operace (bude neresponzivní), jelikož není v dané řadě na prvním místě. Následkem toho je celé grafické rozhraní zamraženo, než je funkce pracovní části dokončena. To je problematické. Nejenže bude zapříčiněna celková neresponzivita, v program je obsažena konzolová část, která je indikací, zda a co je právě prováděno za funkci. Bez využití asynchronního programování by tedy tato část nemohla být realizována a musela by být z výsledné aplikace odstraněna.

## 2.2 Měření

Vytvořený program bylo nakonec nutno otestovat v reálných podmínkách pro doladění všech funkcionalit. V laboratoři bylo tedy naměřeno několik hodnot pro předem domluvené annexy všech technologií, které byly v textu zmíněny (ADSL, VDSL, G.fast). Z jejich hodnot byly následně zkonstruovány grafy. K měření bylo potřeba dvou domácích routerů. Jeden od značky Nokia s podporou ADSL, VDSL a G.fast a druhý od značky Zyxel pouze pro technologie ADSL a VDSL. Důvodem použití druhého routeru byla možnost přepínání annexů přímo na tomto zařízení. Dále byl

využit program SimTool DLS 8234, pomocí kterého bylo komunikováno s hardwarovým Wireline simulátorem od značky Spirent. V Tomto zařízení jsou použity fyzické prvky jako rezistory, kapacitory a induktory pro přesnou simulaci vzdálenosti s možností nastavení určitých podmínek přenosu (například útlum signálu). Trasa přenosu byla následně prodlužována skrze tento simulační program. Výslednou aplikací této bakalářské práce tedy byly změřeny hodnoty v různých vzdálenostech a z hodnot pak byly zkonstruovány grafy pro grafickou vizualizaci vlastností profilů v závislosti na vzdálenosti a pro ukázku možné navazující práce s výsledným programem. Jednotlivé profily byly zvoleny tak, aby byl uveden minimálně jeden zástupce každé z technologií, popsaných v této práci. Zároveň ale bylo na routeru možné nastavit pouze omezený počet profilů. Nakonec byly zvoleny následující profily - ADSL2+ Annex A, VDSL2 Annex 35b a VDLS2 Annex 17a a následně byla změřena i technologie G.fast s profilem 106a.

#### 2.2.1 ADSL

Jak již bylo uvedeno, jako zástupce profilu pro ADSL, byl zvolen ADSL2+ Annex A. ADSL je technologie, se kterou je dosahováno nižších přenosových rychlostí za cenu většího dosahu pokrytí oproti technologiím VDSL a G.fast. Hlavní výhodou této technologie je tedy možné využití i ve vzdálenostech dosahujících až 5 kilometrů od DSLAMu . I když užité zařízení pro simulaci vzdálenosti přenosu bylo více než dostačující ostatním profilům, které byly měřeny, jeho maximální možná nastavitelná vzdálenost je 3.75 kilometrů, což je pro technologii ADSL nedostatečné. Nicméně ve vzdálenosti od 3.5 kilometrů je dosahováno rychlosti kolem 5 Mbit/s a mohlo by být řečeno, že tato přenosová rychlost již není dostačující dnešním standardům požadavků pro přenos. V kapitole bude obsažen pouze graf bitové alokace. Část grafů se pak nachází v příloze této práce (Seznam příloh), zatímco zbytek je k práci přiložen v elektronické podobě. Vzdálenosti byly vybrány tak, aby bylo možné porovnání hodnot z celého spektra vzdáleností, které jsou technologií nabízeny. Byl také určen pomyslný zlom profilu, což je hodnota, kdy dochází k největšímu poklesu rychlosti s přibývající vzdáleností. U tohoto profilu byl zvolen interval od 1.5 kilometru až po hodnotu 3 kilometrů. Vybrané vzdálenosti pro ukázku byly navíc zvoleny tak, aby bylo možné je rozdělit do tří skupin - před zlomem, ve zlomu, za zlomem.

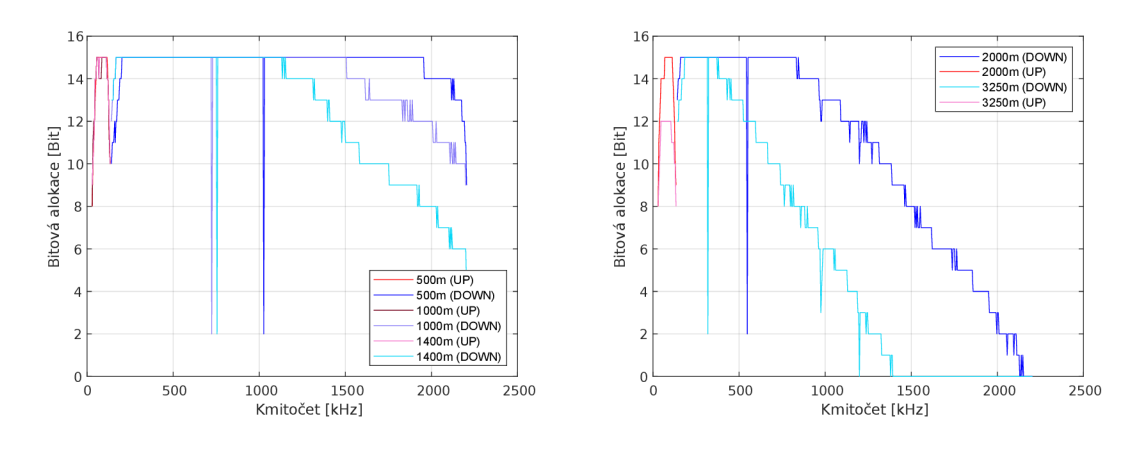

Obr. 2.16: Bitová alokace (500-1400m) Obr. 2.17: Bitová alokace (2-3,25km)

Bitová alokace je postupně klesající s narůstající vzdáleností přenosu. To je přímo ovlivněno příslušnou hodnotou odstupu SNR pro určité frekvence. S narůstající vzdáleností přenosu přibývá rušení, a tudíž klesá hodnota odstupu SNR do bodu, kdy na jednotlivých nosných není již alokace bitů možná. S tím přímo souvisí i naměřená rychlost přenosu, která je stejně tak jako bitová alokace nebo hodnota odstupu SNR klesající s narůstající délkou přenosu. V kapitole VDSL bylo zmíněno, že ADSL je tzv. systém dvou pásem. To je možné vypozorovat z grafu bitové alokace. Pásmo pro vzestupný směr se nachází v intervalu 25-138 kHz. Tento předpoklad je potvrzen vykresleným grafem. Stejně tak jako pásmo pro vzestupný směr, tak i pásmo pro sestupný směr odpovídá předpokladům.

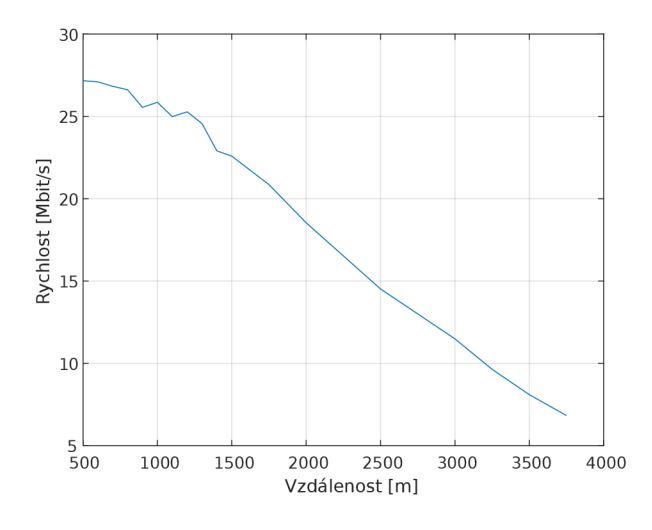

Obr. 2.18: Bitová rychlost pro ADSL2+ Annex A

#### 2.2.2 VDSL

Pro měření VDSL byly zvoleny dva profily. Jsou jimi profil 17a a profil 35b. Oba tyto Annexy jsou zástupci technologie VDSL2. VDSL již dosahuje v měření vyšších přenosových rychlostí ve srovnání s ADSL. Jeho nevýhodou je ale komunikační dosah, který je oproti ADSL značně snížen kvůli použití vyšších kmitočtů, které jsou na přenosovém médiu více tlumeny. Následně je tímto zapříčiněn pokles SNR, tedy pokles bitů, které mohou být alokovány na jednotlivých nosných, a tudíž pokles rychlosti. Tyto předpoklady byly potvrzeny v samotném měření. Při vzdálenostech převyšujících 1 kilometr již bylo navázání spojení problematické, někdy dokonce nemožné. Kvůli nahodilé charakteristice úspěšnosti spojení ve vyšších vzdálenostech bylo měření omezeno na maximální délku vedení maximálně jednoho kilometru. Vybrané vzdálenosti pro srovnání bitových alokací je opět řízeno (stejně jako u ADSL), rozdělením do tří skupin - před zlomem, ve zlomu, za zlomem. Jako zlom byl pro profil 17a zvolen interval v rozmezí 300-500 metrů a pro profil 35b 200-600 metrů.

#### 17a

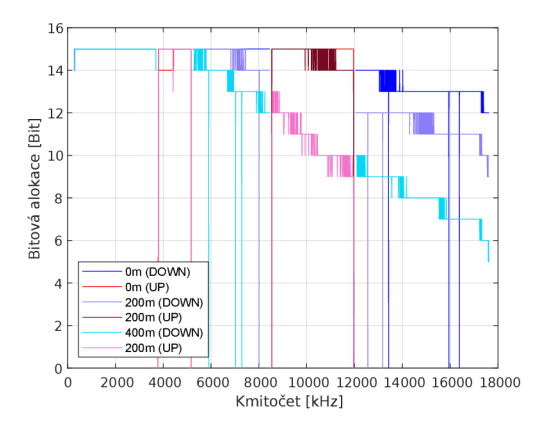

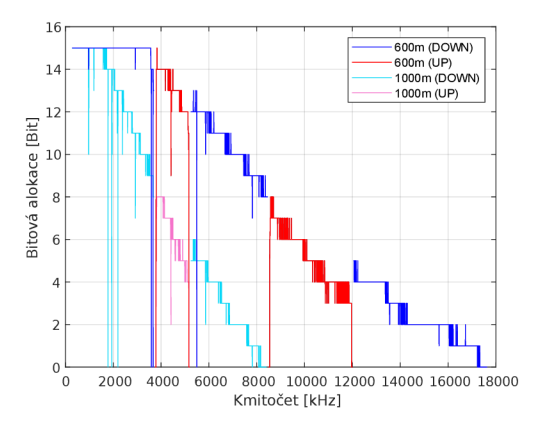

Obr. 2.19: Bitová alokace (0-400m) Obr. 2.20: Bitová alokace (600-lOOOm)

Při použití tohoto profilu, je dosahováno rychlostí, převyšující 100 megabitů za sekundu. Této hodnoty je nicméně možné dosáhnout pouze do vzdálenosti 0,5 kilometru.

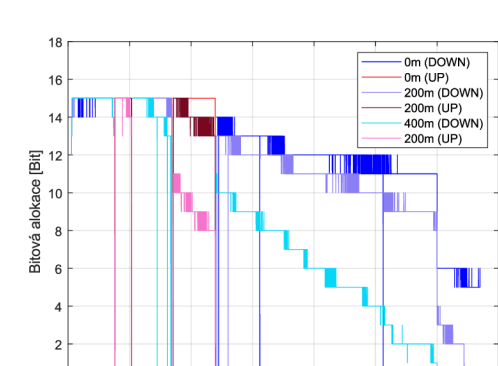

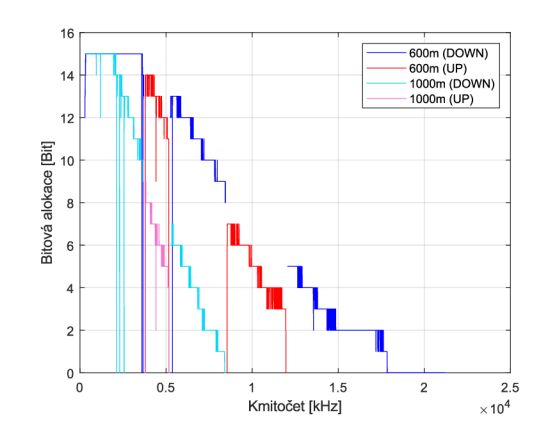

1 1.5 2 2.5 3 3.5 Kmitočet [kHz]  $\times 10^4$ 

Obr. 2.21: Bitová alokace (0-400m) Obr. 2.22: Bitová alokace (600-1000m)

Profilem dosahováno rychlosti stovek megabitů za sekundu při velmi krátkých vzdálenostech. Z měření vyplynulo, že ačkoliv jsou rychlosti při nulové délce dvakrát vyšší, než tomu bylo u profilu 17a, po překročení vzdálenosti přibližně 550 metrů jsou více či méně srovnatelné s profilem 17a. Profil 35b je ve své podstatě rozšíření profilu 17a ve frekvenční oblasti. Poslední sestupný kanál je u profilu 17a v intervalu 12-17 MHz, zatímco u profilu 35b je kanál prodloužen až na 35 MHz. Takto vysoké frekvence již ale nejsou možné k využití na větších vzdálenostech. Tedy s narůstající délkou přenosu se bude rychlost profilu 35b blížit k rychlosti 17a.

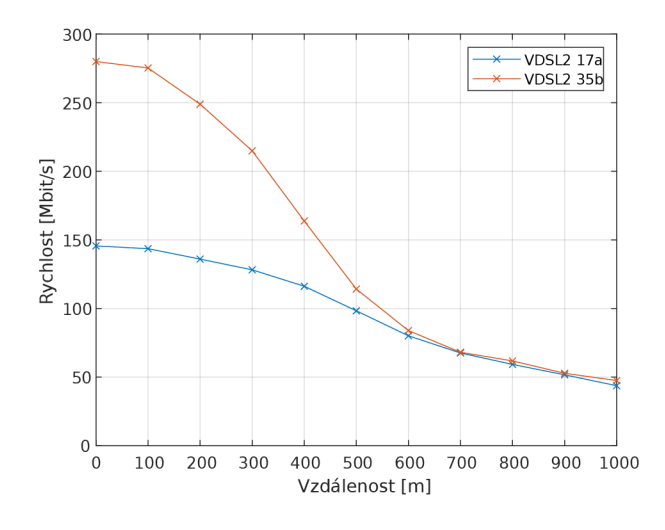

Obr. 2.23: Bitová rychlost VDSL2 17a a 35b

 $0\frac{L}{0}$ 

 $0.5$ 

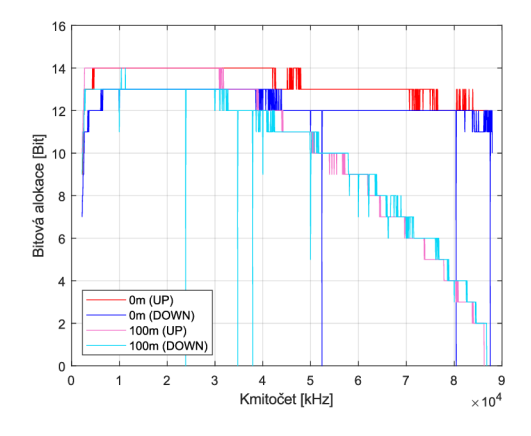

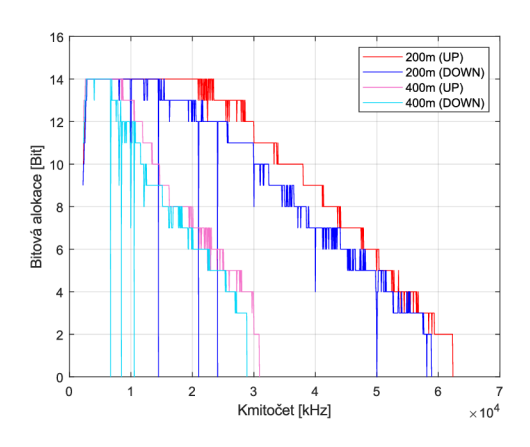

Obr. 2.24: Bitová alokace (0-200m)

Obr. 2.25: Bitová alokace (200-400m)

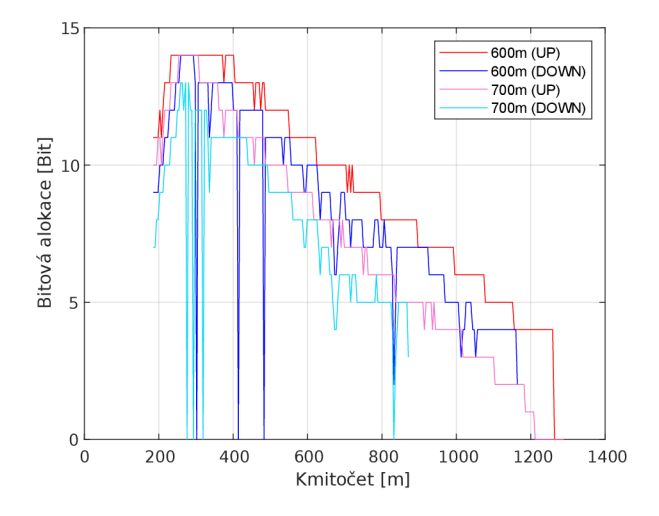

Obr. 2.26: Bitová alokace (600-700m)

Poslední měřenou technologií byl G.fast s profilem 106a. Tedy frekvenční pásmo, které je využito, se nachází na frekvencích až 106 MHz. Díky takto vysokým frekvencím byl při měření předpoklad, že technologií G.fast je dosahováno nejnižší možné použitelné vzdálenosti. Tento předpoklad byl potvrzen měřením, které bylo realizováno do maximální vzdálenosti 700 metrů. Po překročení této vzdálenosti již nebylo navázání spojení možné. G.fast využívá časový duplex, místo frekvenčního, a tak nedochází ke střídání vzestupných a sestupných kanálů.

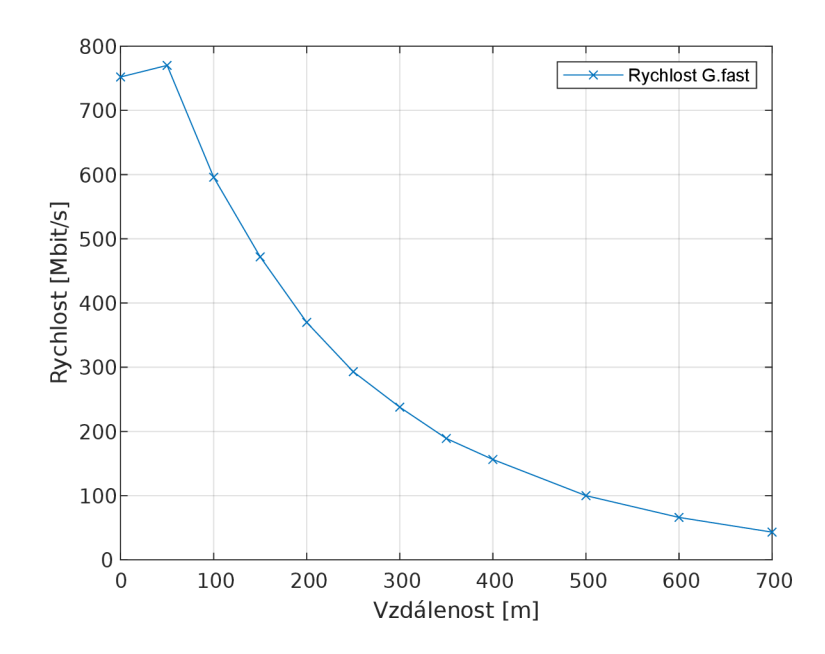

Obr. 2.27: Bitová rychlost pro technologii G.fast

Technologií G.fast je dosahováno nejvyšších rychlostí ze zmíněných DSL technologií. V sestupném směru byla naměřena rychlost blížící se 800 Mbit/s, což je velký rozdíl oproti zbylým představitelům DSL technologií. Nicméně je také dle grafu 2.27 patrné, že rychlost je velice rychle klesající a je nutné toto brát v potaz v případě implementace této technologie.

# **Závěr**

V rámci bakalářské práce byl vyvinut program, pomocí kterého je možná analýza dat poskytované DSLAMem. Technologie, které je tento program schopen analyzovat jsou ADSL, VDSL a G.fast. Úkol se podařilo zpracovat v plném rozsahu zadání. Výsledkem je plnohodnotná aplikace, která je rychlá, responsivní a přehledná. Design celé aplikace byl řízen myšlenkou, že uživateli by mělo stačit jediné otevřené okno, aby mu byly nabídnuty veškeré potřebné informace. Tento bod se podařilo v práci splnit a mimo doplňkové funkce, jsou veškeré informace dostupné v jediném hlavním okně. Do programu byly přidány funkcionality, které se zdály nezbytné pro nabídnutí co největšího komfortu při práci s daty. Program je schopen ukládat, či načítat soubory, exportovat výsledná data do formátů jiných programů nebo výběr jednotlivých grafů k analýze. Dále je možné si program přizpůsobit pomocí změny barev průběhů grafů pro eliminaci problémů uživatelů s určitými zrakovými vadami. V programu mohou vznikat nepřesnosti výpočtu bitových rychlostí, jejichž řešení nebylo možné. Kvůli těmto nepřesnostem byla přidána funkcionalita, pomocí které je možné nastavení hodnot rychlostí, specifikované uživatelem, které jsou programem upřednostněny před výpočtem. Veškerá správa těchto rychlostí je řešena pomocí okna nastavení v aplikaci. Jelikož je při práci v laboratoři vyžadováno využití vícero DSLAMů, bylo nutné přidání možnosti pro změnu přihlášení k těmto zařízení bez nutnosti restartu aplikace. Uživatel je tak schopen provést kontrolu komunikace s DSLAMem, anebo kompletní změnu přihlášení. Program byl posléze otestován v laboratoři, pro doladění všech nedostatků, které by mohli kazit dojem z výsledné aplikace. Uživateli tak nebude nabídnut pouze program pro vykreslení grafů, ale rozsáhlá desktopová aplikace, sloužící jako plnohodnotný nástroj pro analýzu dat spjatými s xDSL technologiemi.

# **Literatura**

- [1] Kris. (2007). What Is The Difference Between DSL And Dial-Up? MyMotherlode. [online] Dostupné z: <https://www.mymotherlode.com/news/technology/> ask-tech/difference-dsl-dial-up
- [2] Saric, Slávko & Perakovic, Dragan & Brdar, Gordan (1997). Asymmetric Digital Subscriber Line (ADSL). Promet - Traffic - Traffico. 9. 237-224. 10.7307/ptt.v9i5-6.801. [online] Dostupné z: <https://www.researchgate.net/> publication/265762115 Asymmetric Digital Subscriber Line ADSL
- [3] Doporučení ITU-T G.992.1 Asymmetric digital subscriber line (ADSL) transceivers. Telekomunikační standardizační sektor ITU, duben 2004 [online] Dostupné z: [https://www.itu.int/rec/T-REC-G.992.](https://www.itu.int/rec/T-REC-G.992)!
- [4] PiDi Soft. (2015, September 16). Co znamená Annex A nebo Annex B? [online] Dostupné z: <http://blog.pidisoft.cz/clanky/> 256-co-znamená-annex-a-neb o-annex-b—aneb-co-když-vynechává-připoj eni-u-adsl-linky-/
- [5] Doporučení ITU-T G.992.3 Asymmetric digital subscriber line transceivers 2 (ADSL2). Telekomunikační standardizační sektor ITU, duben 2009. (SERIES G: TRANSMISSION SYSTEMS AND MEDIA, DIGITAL SYSTEMS AND  $NETWORKS$  Digital sections and digital line system  $-$  Access networks). [online] Dostupné z: [https://www.itu.int/rec/T-REC-G.992.3-200904-](https://www.itu.int/rec/T-REC-G.992.3-200904-I)I
- [6] Androulidakis, S. & Kagklis, Dimitrios & Doukoglou, Tilemachos & Skenter, Stavros. (2004). ADSL2: A sequel better than the original?. Communications Engineer. 2. 22- 27. 10.1049/ce:20040304. [online] Dostupné z: [https://www.researchgate.net/publication/3447720\\_ADSL2\\_A\\_](https://www.researchgate.net/publication/3447720_ADSL2_A_)  sequel better than the original
- [7] Johansson, Albin. (1998). ADSL Lite—The broadband enabler for the mass market. 75. [online] Dostupné z: <https://www.researchgate.net/publication/> 242437200 ADSL Lite-The broadband enabler for the mass market
- [8] Marcos Tzannes. (2003, May 13). RE-ADSL2: Helping Extend ADSL's Reach. Eetimes. [online] Dostupné z: <https://www.eetimes.com/> re-adsl2-helping-extend-adsls-reach/
- [9] Doporučení G.992.5 Asymmetric digital subscriber line 2 transceivers (ADSL2)- Extended bandwidth ADSL2 (ADSL2plus). Telekomunikační standardizační sektor ITU, duben 2010) [online] Dostupné z: <https://www.itu.int/> rec/T-REC-G.992.5/en
- [10] ASM spol. s r.o. Moderní xDSL přenosové techniky a zařízení od VDSL ke G.fast. ASM . [online] Dostupné z: <https://www.asm.cz/cs/technicka-podpora/> 186/1875-moderní-xdsl-prenosove-techniky-a-zarizeni-od-vdsl-ke-g-fast
- [11] Kitz. (2021). ADSL Technology and DMT. Kitz.Co.Uk. [online] Dostupné z: [https://kitz.co.uk/adsl/adsl\\_technology.htm#bit\\_allocation](https://kitz.co.uk/adsl/adsl_technology.htm%23bit_allocation)
- [12] Šilhavý, P. (2001). Modulace DMT (Discrete MultiTone). Elektrorevue. [online] Dostupné z: [http://www.elektrorevue.cz/clanky/01006/index.html#ka4313](http://www.elektrorevue.cz/clanky/01006/index.html%23ka4313)
- [13] Doporučení ITU-T G.993.1 Very high speed digital subscriber line transceivers). Telekomunikační standardizační sektor ITU, květen 2010. (SERIES G: TRANSMISSION SYSTEMS AND MEDIA, DIGITAL SYSTEMS AND NE-TWORKS Digital sections and digital line system – Access networks). [online] Dostupné z: <https://www.itu.int/rec/T-REC-G.993.l-200406-I/en>
- [14] Doporučení ITU-T G.993.1 Very high speed digital subscriber line transceivers 2 (VDSL2)). Telekomunikační standardizační sektor ITU, květen 2010. (SERIES G: TRANSMISSION SYSTEMS AND MEDIA, DIGITAL SYSTEMS AND NETWORKS Digital sections and digital line system – Access networks). [online] Dostupné z: [https://www.itu.int/rec/T-REC-G.](https://www.itu.int/rec/T-REC-G)993.2
- [15] Doporučení ITU-T G.993.5 Self-FEXT cancellation (vectoring) for use with VDSL2 transceivers). Telekomunikační standardizační sektor ITU, květen 2010. (SERIES G: TRANSMISSION SYSTEMS AND MEDIA, DIGITAL SYSTEMS AND NETWORKS Digital sections and digital line system – Access networks). [online] Dostupné z: <https://www.itu.int/rec/T-REC-G.993.5-201902-I/en>
- [16] Odenhammar, B., & Eriksson, P. E. (Listopad 2006). VDSL2: Next important broadband technology. BM E Department of Networked Systems and Services (HIT), <http://www.hit.bme.hu/>[online] Dostupné z: <http://www.hit.bme.hu/>  $\sim$ jakab/edu/litr/Access/DSL/vdsl2.pdf
- [17] Cioffi, J.M.. (1997). Very high-speed digital subscriber lines (VDSL). 4- 4. 10.1109/ISCAS.1998.704081. [online] Dostupné z: [https://www.researchgate.](https://www.researchgate) net/publication/4157552 Very high-speed digital subscriber lines VDSL
- [18] Ad-Net. Difference between 2 Types of Crosstalk Near-End Crosstalk (NEXT) and Far-End Crosstalk (FEXT). (březen 2018). [www.ad-net.com.](http://www.ad-net.com) [online] Dostupné z: <https://www.ad-net.com.tw/> difference-2-types-crosstalk-near-end-crosstalk-next-far-end-crosstalk-fext/
- [19] Strobel, R. & Latinq. (srpen 2014). Whitepaper G.fast Technology and the FT-Tdp Network. [Http://Www.Ctiforum.Com.](Http://Www.Ctiforum.Com) [online] Dostupné z: [http://www.](http://www) [ctiforum.com/uploadfile/2014/1215/20141215015318159.pdf](http://ctiforum.com/uploadfile/2014/1215/20141215015318159.pdf)
- [20] Mariotte, H. & Telekomunikační standardizační sektor ITU. (2017, May 1). Overview of ITU-T SG15 Q4 xDSL and G.(mg)fas. Itu. [online] Dostupné z: <https://www.itu.int/en/ITU-T/studygroups/coml5/Documents/> Overview%20of%20SG15%20Q4%20xDSL%20and%20G.(mg)fast.pdf
- [21] Assia, G.fast [online] Dostupné z: <https://assia-inc.com/resources/> broadband-wi-fi-technologies/g-fast /
- [22] Macaulay, P. Copper Access [online] Dostupné z: [https://www.itu.int/ITU-T](https://www.itu.int/ITU-T/)/ worksem/asna/presentations/Tutorials/asna 0604 tutorial p1 peter macaulay.pdf
- [23] Nokia. (2018). 7363 Intelligent Services Access Manager MX 7367 Intelligent, Services Access Manager SX/DX (Release 5.8 ed.).
- [24] Siemens Digital Industries Software. (Červenec 2020). What is a Power Spectral Density (PSD)? Siemens, [online] Dostupné z: [https://community.sw.](https://community.sw)siemens, com /s / art icle / what- is- a- power- spectral- density- psd
- [25] Williams, J. & JDS Uniphase Corporation. (2011, July). Loop Analysis using DSL Data HLog, QLN, SNR, and BPT. Elnex.Pl. [online] Dostupné z: https: //[www.elnex.pl/product/attachment/d096fl5ee037f5f693elf7867366a54a/pl\\_](http://www.elnex.pl/product/attachment/d096fl5ee037f5f693elf7867366a54a/pl_)  PL/Analiza-petli-abonenckiej-SmartClass-TPS.pdf
- [26] Cadence PCB solutions. (2021). What is Signal to Noise Ratio and How to calculate it? Cadence Design Systems, Inc. [online] Dostupné z: <https://resources.pcb.cadence.com/blog/> 2020- what-is-signal-to- noise- ratio- and- how-to-calculate-it
- [27] Loshin P. Secure Shell (SSH) [online] Dostupné z: <https://www.techtarget.com/> searchsecurity/definition/Secure-Shell
- [28] Auerbach Publications. (2001). The SSH Porotcol. Simon Fraser University, <https://www.techtarget.com/searchsecurity/definition/Secure-Shell>
- [29] Pravidla českého pravopisu: Studentské vydání. Zpracoval kolektiv pracovníků Ústavu pro jazyk český Akademie věd České republiky - 2. vydání. Praha: Academia, 2010. ISBN 978-80-200-1327-9

# **Seznam symbolů a zkratek**

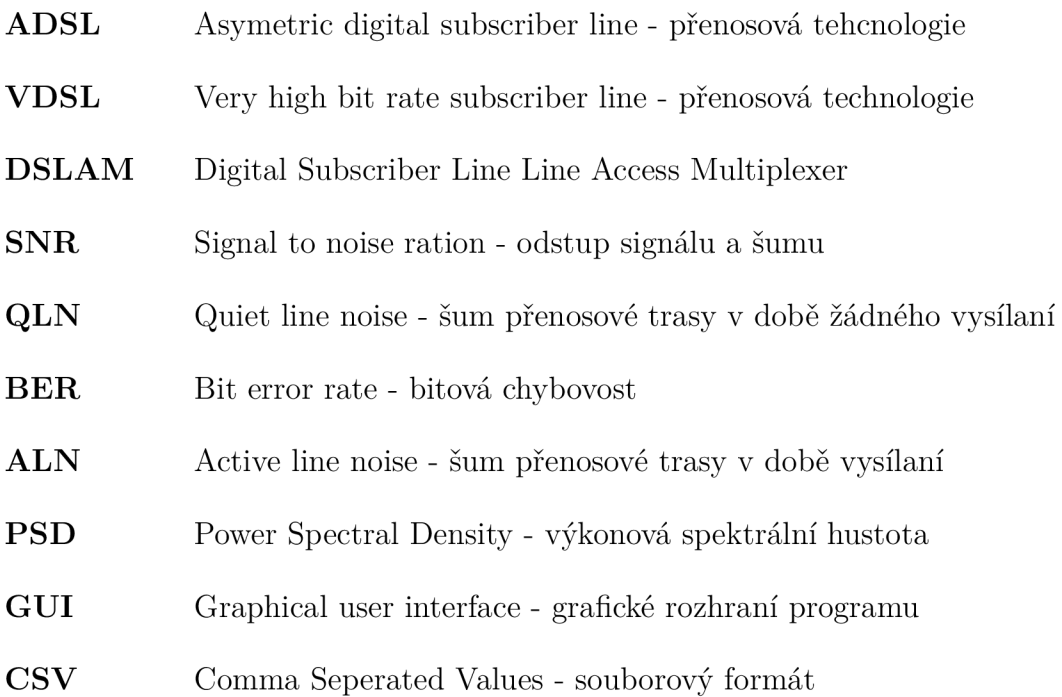

# **Seznam příloh**

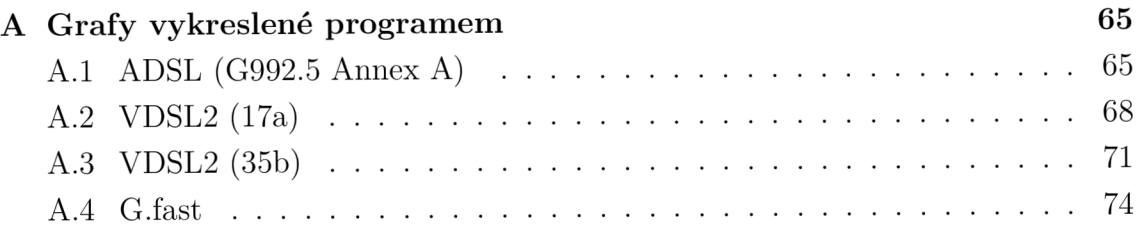

# **A Grafy vykreslené programem**

# A.1 ADSL (G992.5 Annex A)

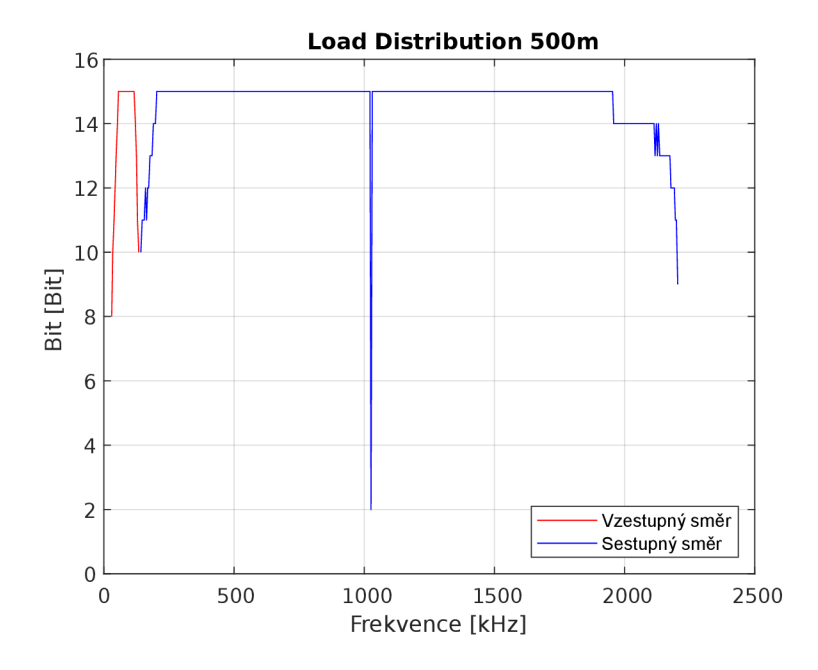

Obr. A.1: Bitová alokace

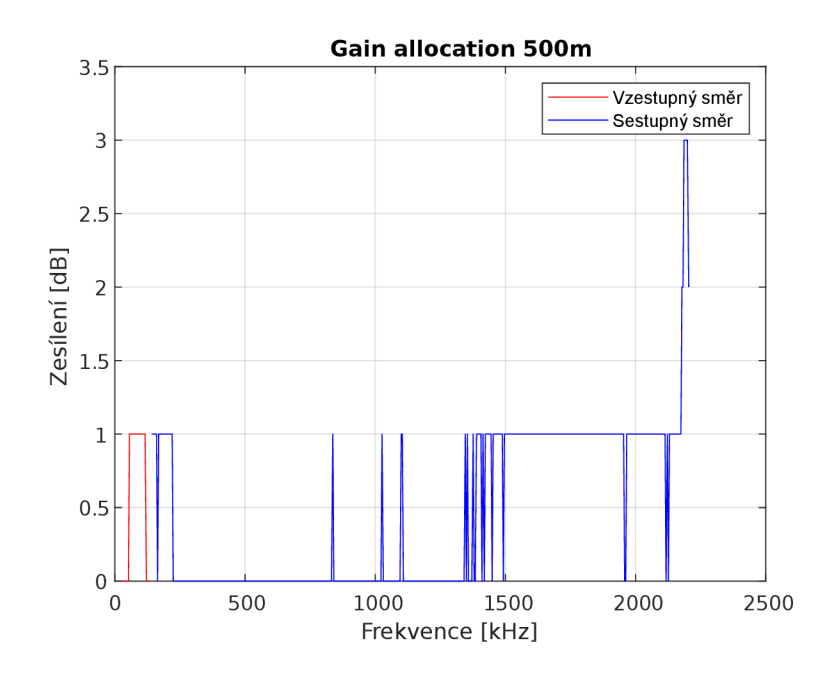

Obr. A.2: Korekce zesílení

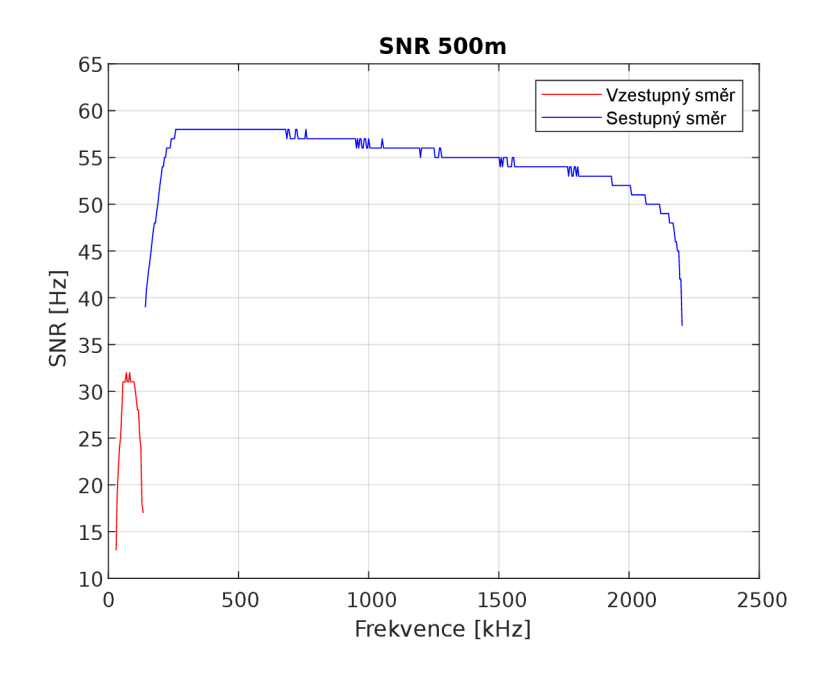

Obr. A.3: Odstup SNR

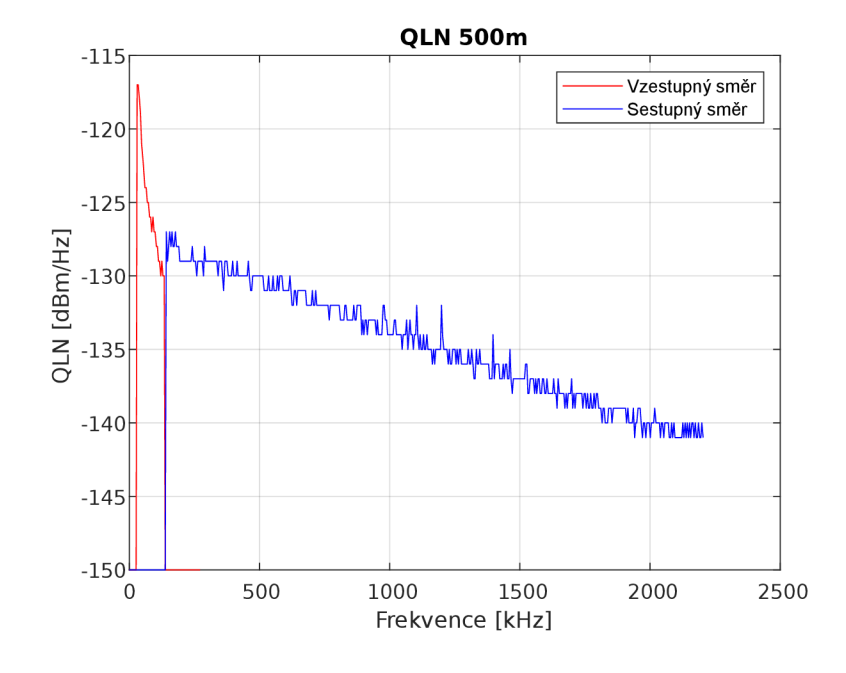

Obr. A.4: Úroveň šumu na lince  $\rm QLN$ 

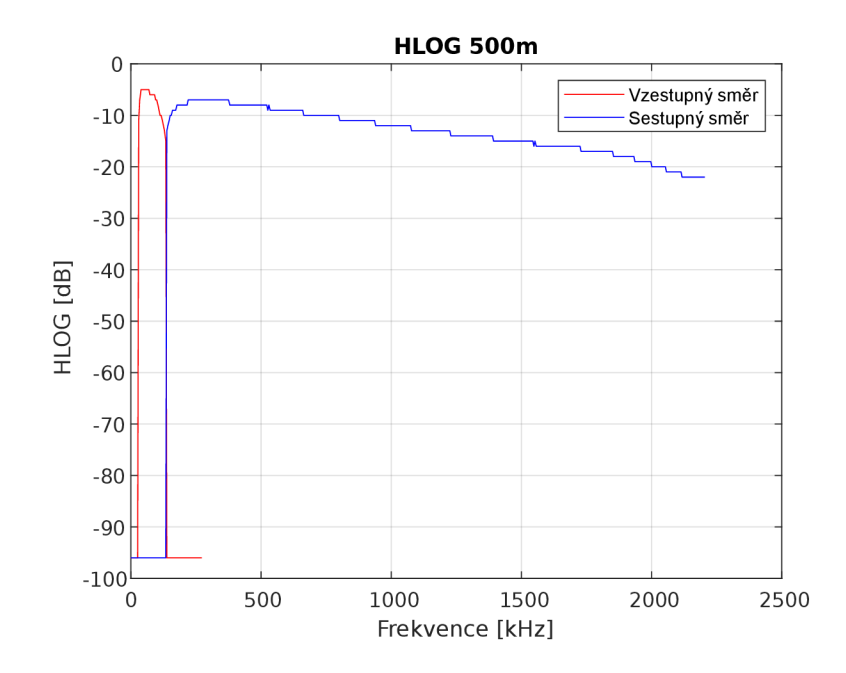

Obr. A.5: Přenosová charakteristika kanálu

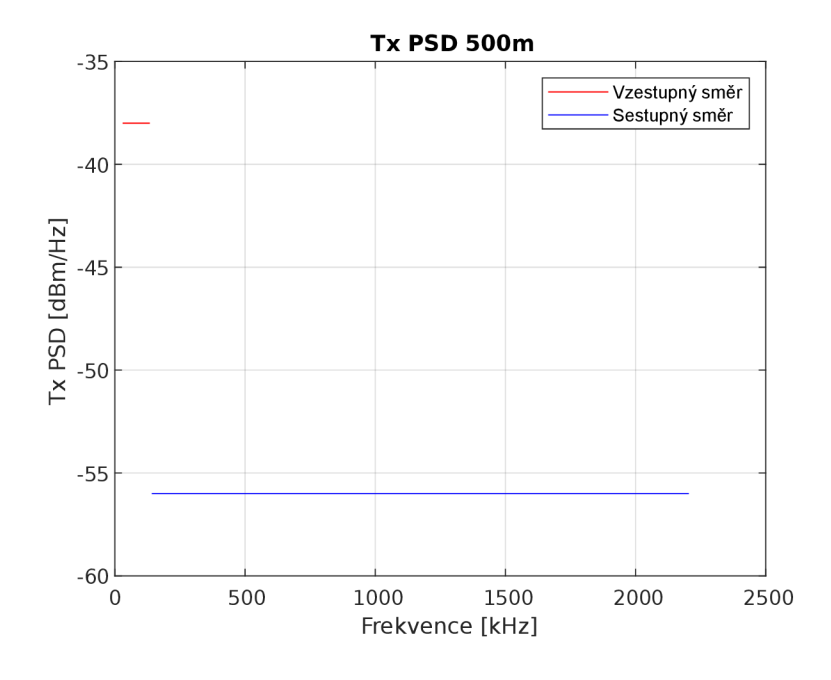

Obr. A.6: Výkonová spektrální hustota kanálu PSD

A.2 VDSL2 (17a)

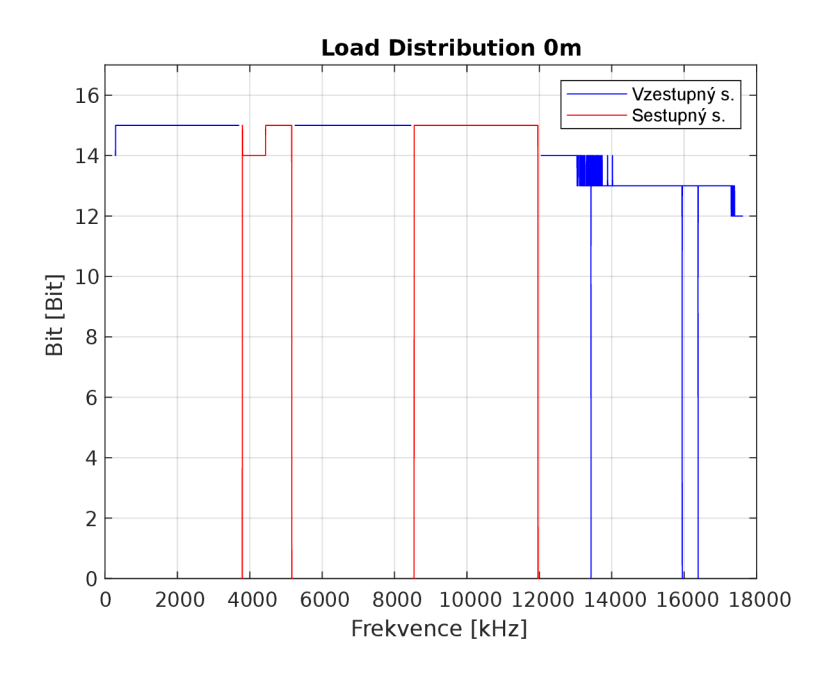

Obr. A.7: Bitová alokace

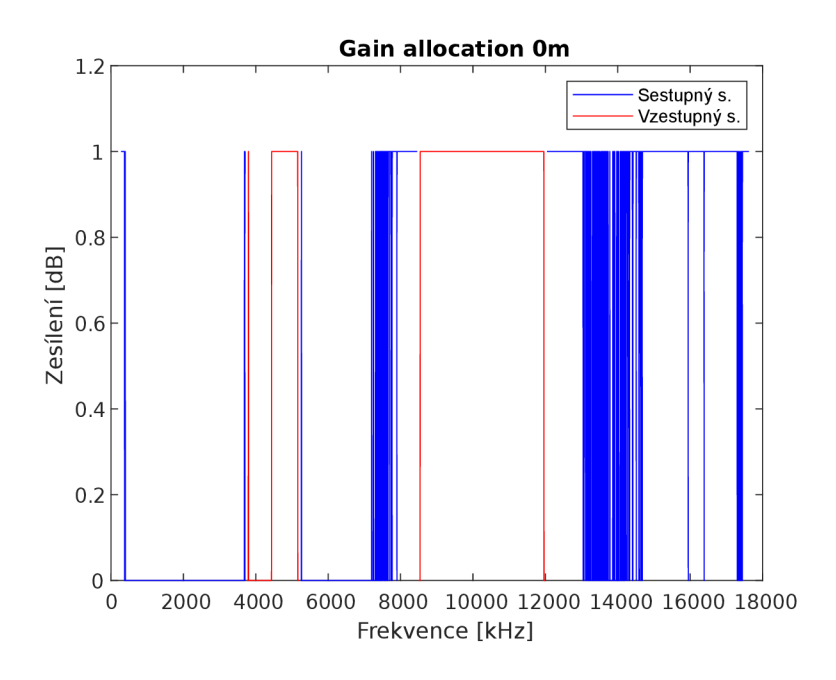

Obr. A.8: Korekce zesílení

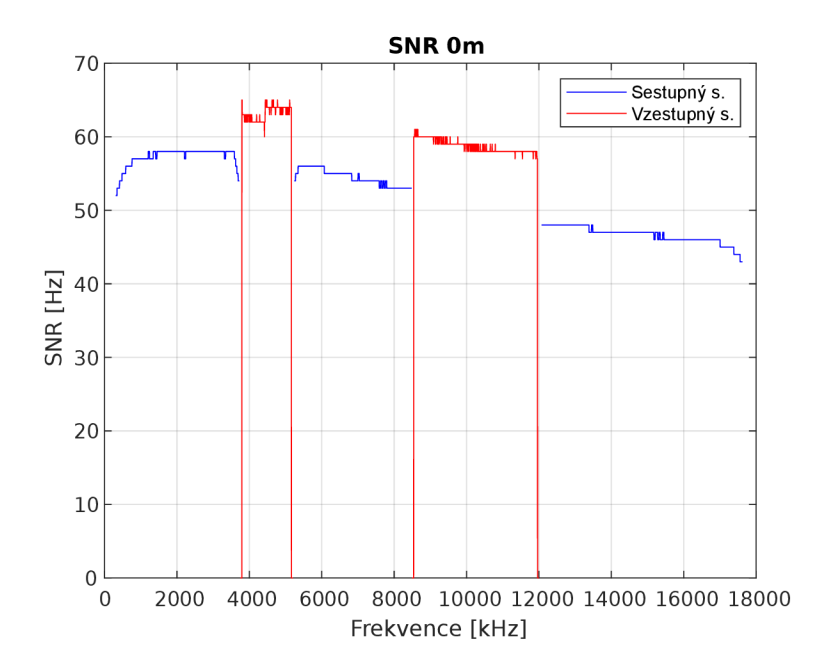

Obr. A.9: Odstup SNR

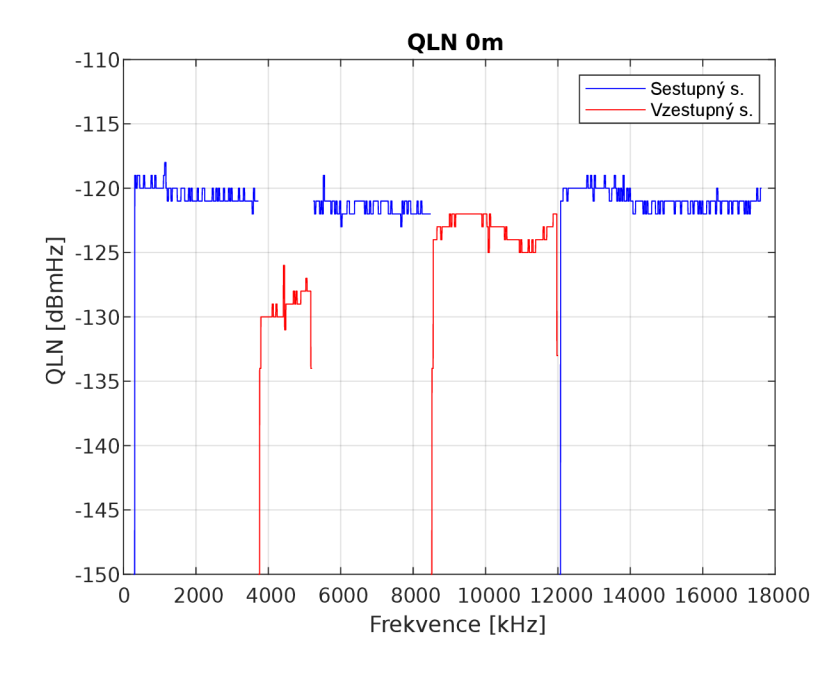

Obr. A.10: Úroveň šumu na lince $\rm QLN$ 

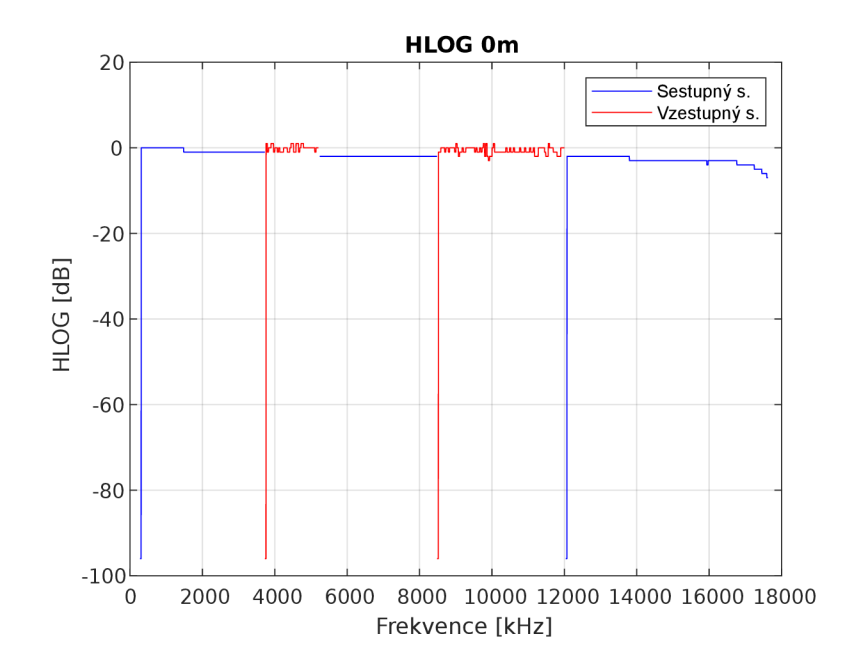

Obr. A.11: Přenosová charakteristika kanálu

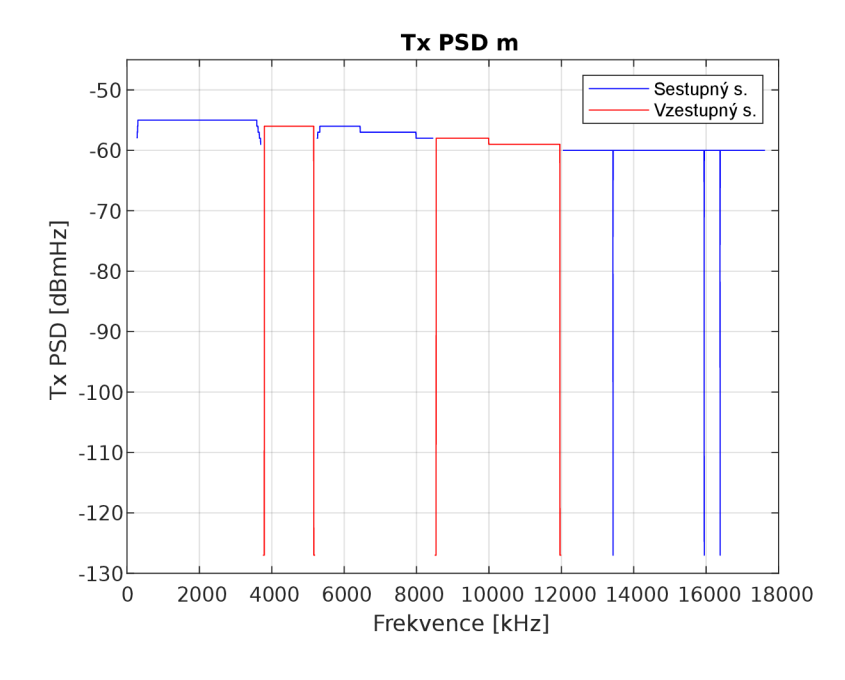

Obr. A.12: Výkonová spektrální hustota kanálu PSD

A.3 VDSL2 (35b)

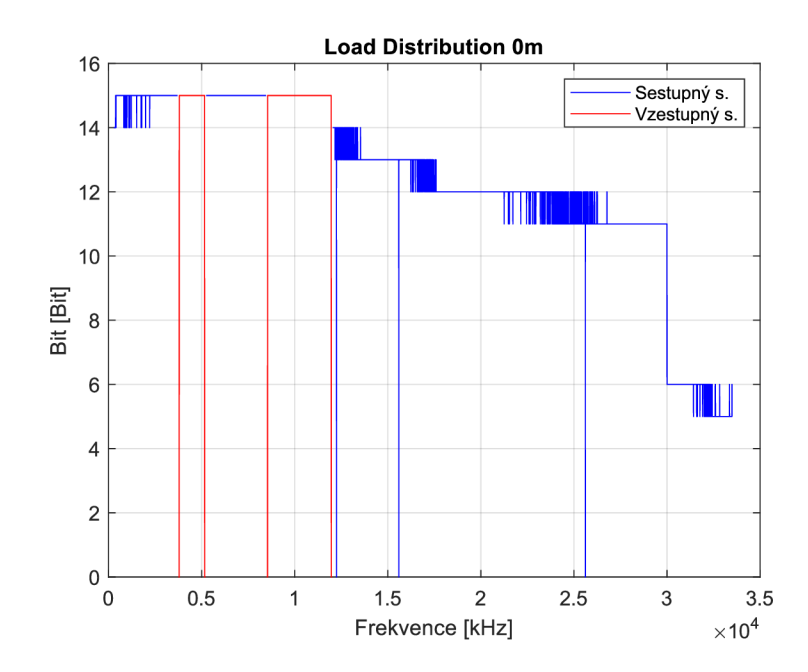

Obr. A. 13: Bitová alokace

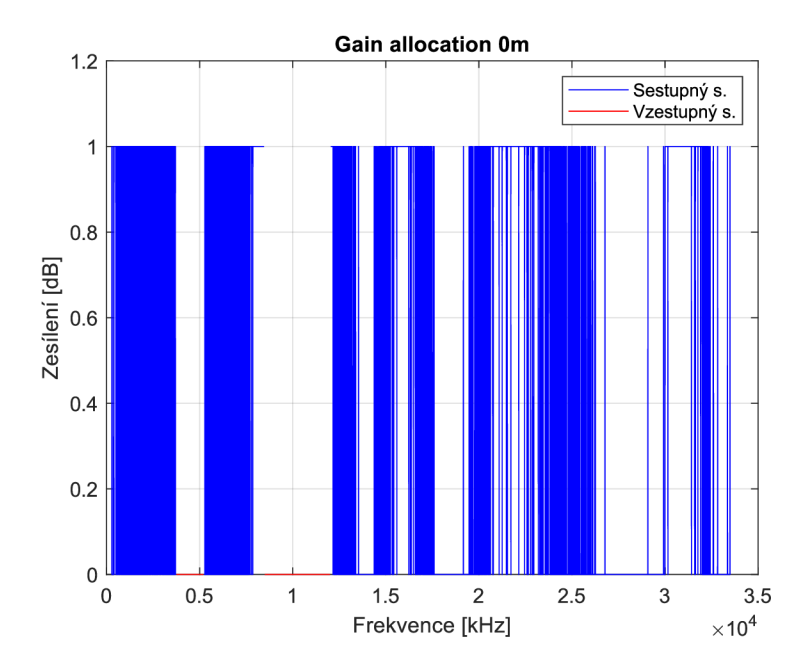

Obr. A. 14: Korekce zesílení

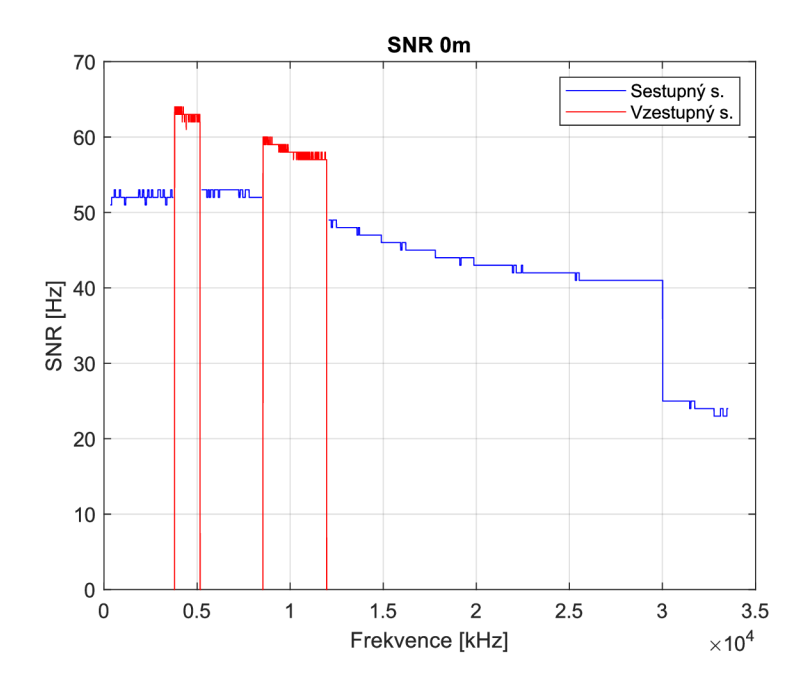

Obr. A.15: Odstup  ${\rm SNR}$ 

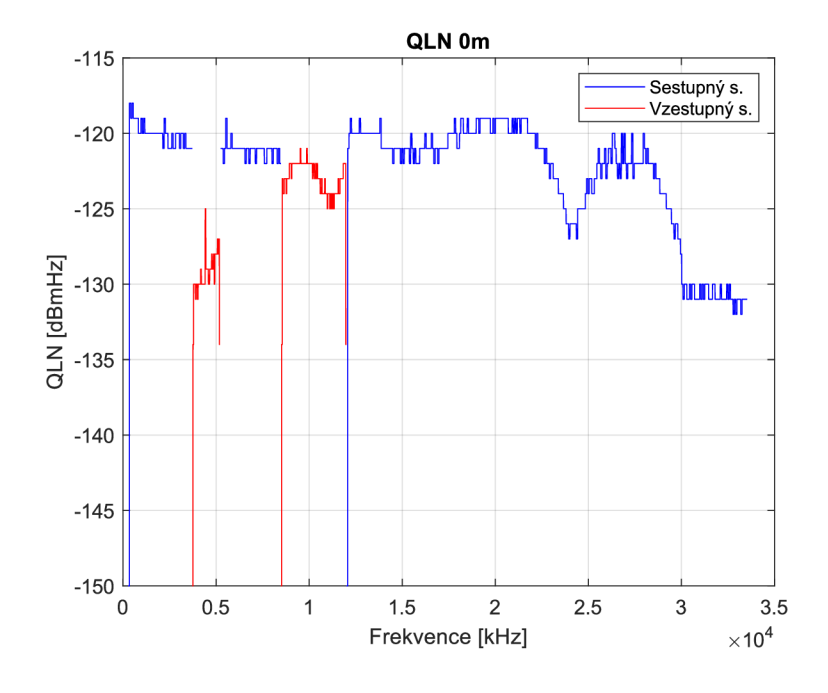

Obr. A.16: Úroveň šumu na lince $\rm QLN$
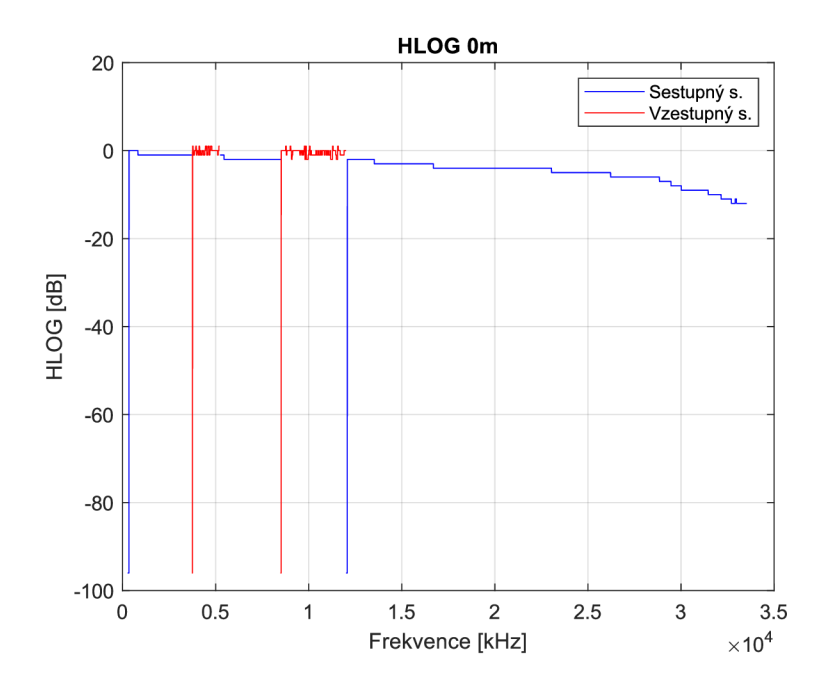

Obr. A. 17: Přenosová charakteristika kanálu

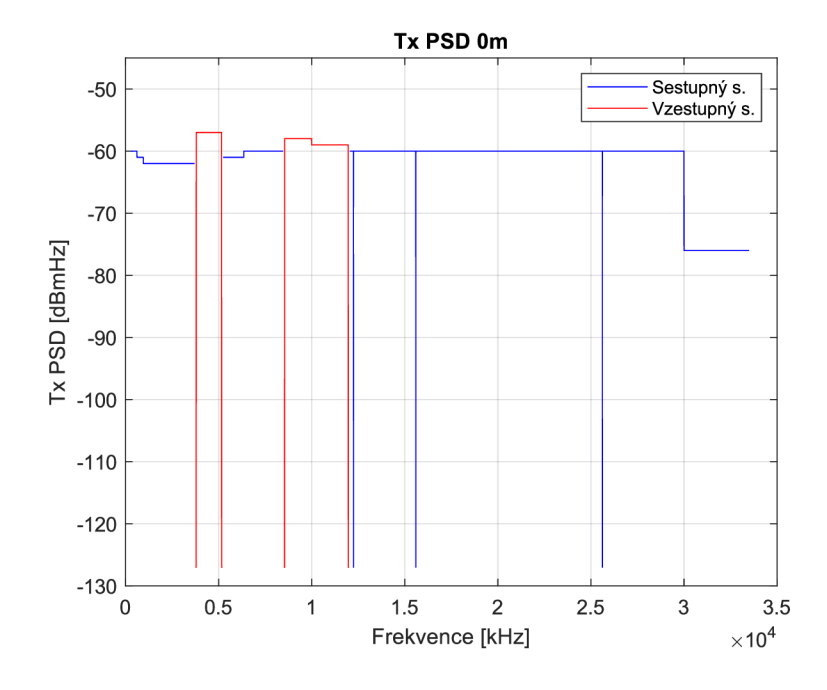

Obr. A. 18: Výkonová spektrální hustota kanálu PSD

A.4 G.fast

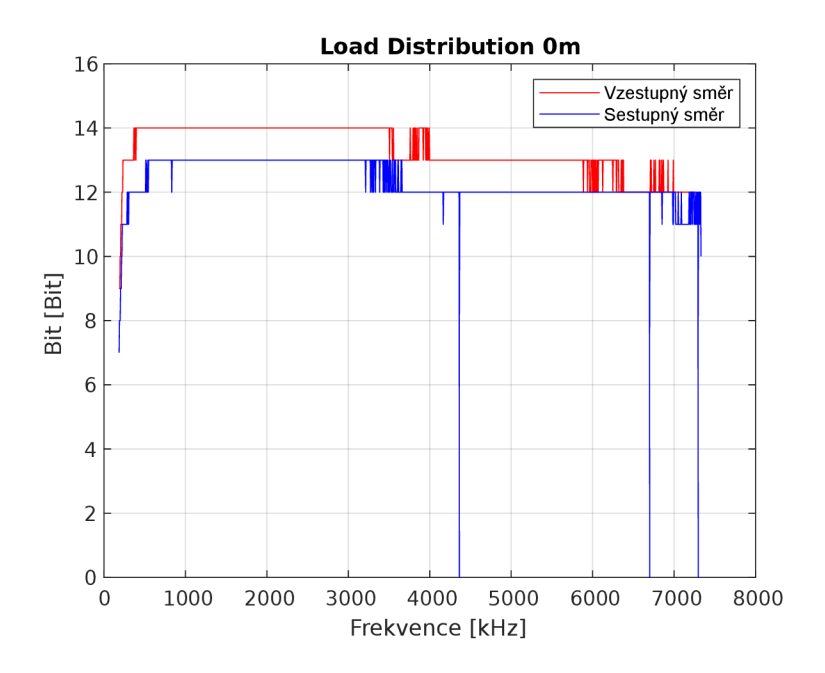

Obr. A. 19: Korekce zesílení

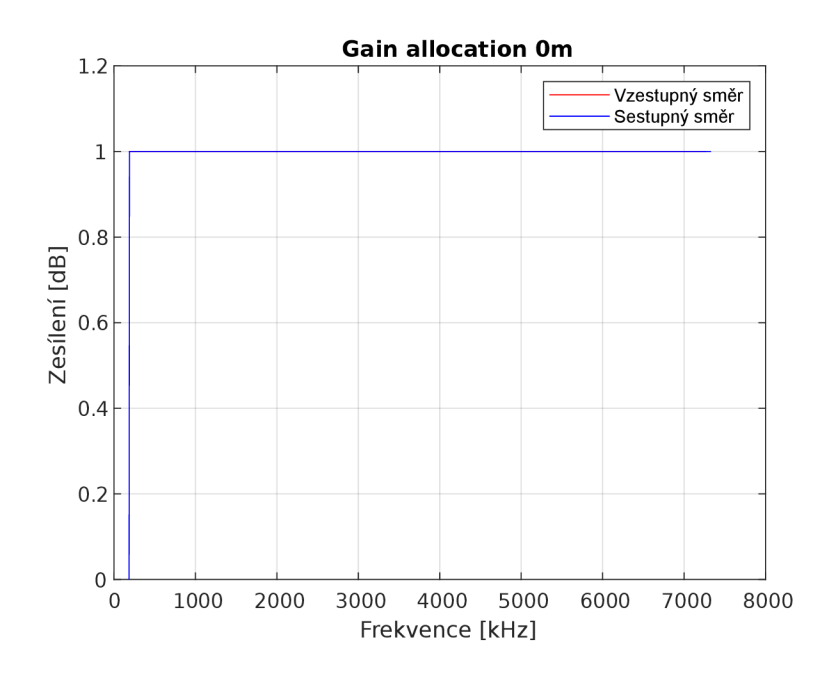

Obr. A.20: Korekce zesílení

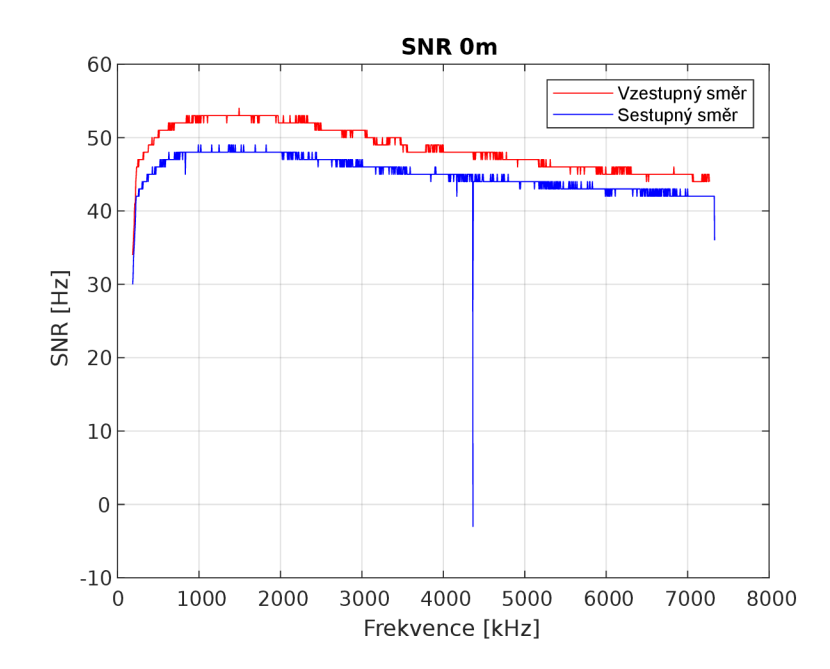

Obr. A.21: Odstup SNR

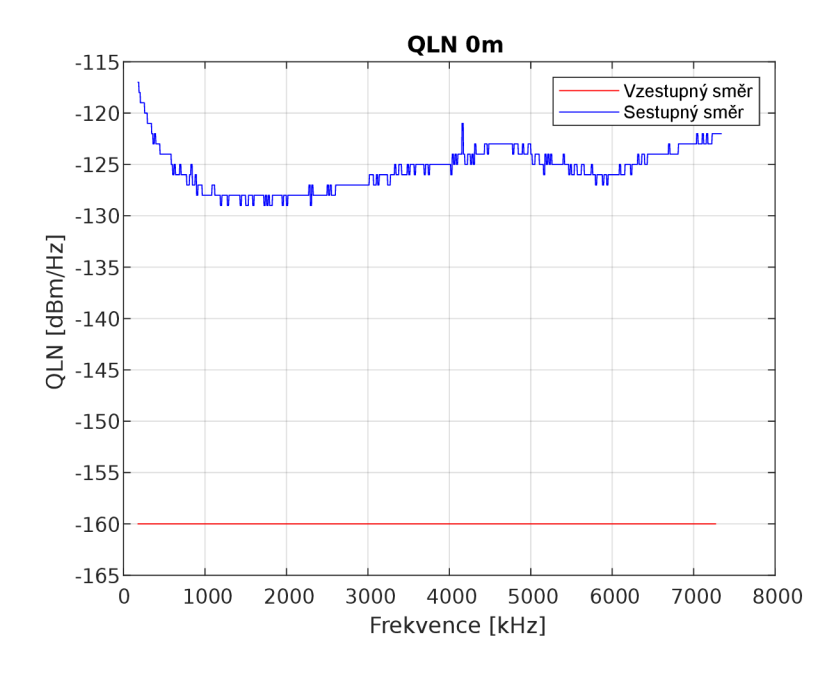

Obr. A.22: Úroveň šumu na lince $\rm QLN$ 

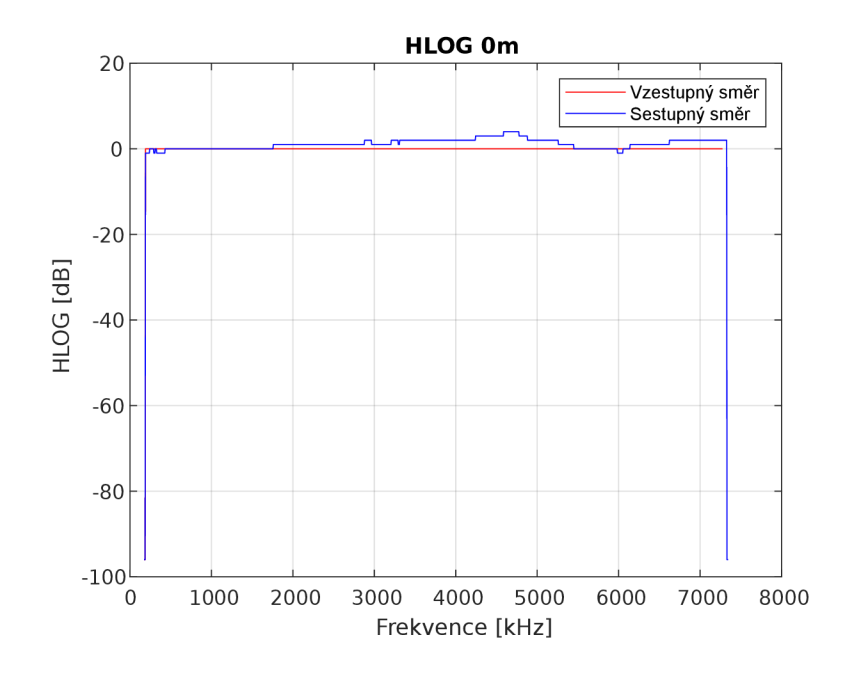

Obr. A.23: Přenosová charakteristika kanálu

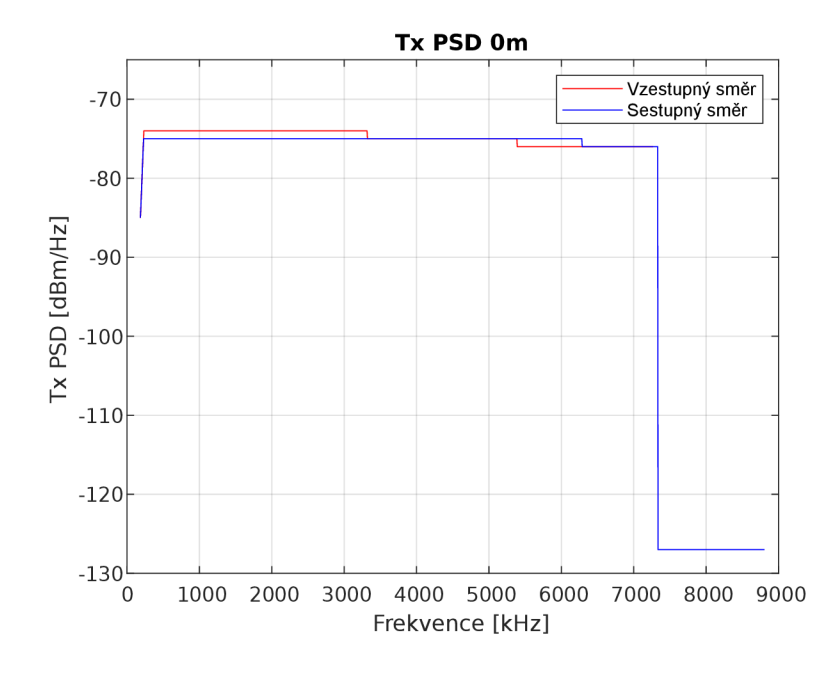

Obr. A.24: Výkonová spektrální hustota kanálu PSD

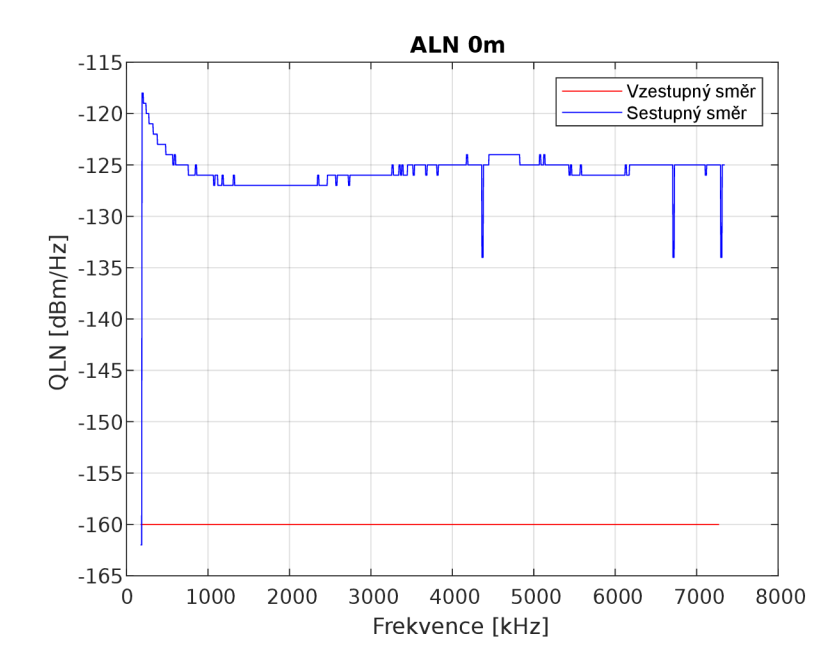

Obr. A.25: Úroveň šumu na lince  ${\rm ALN}$